# **Flytec 6015 GPS**

## **Manuel utilisateur**

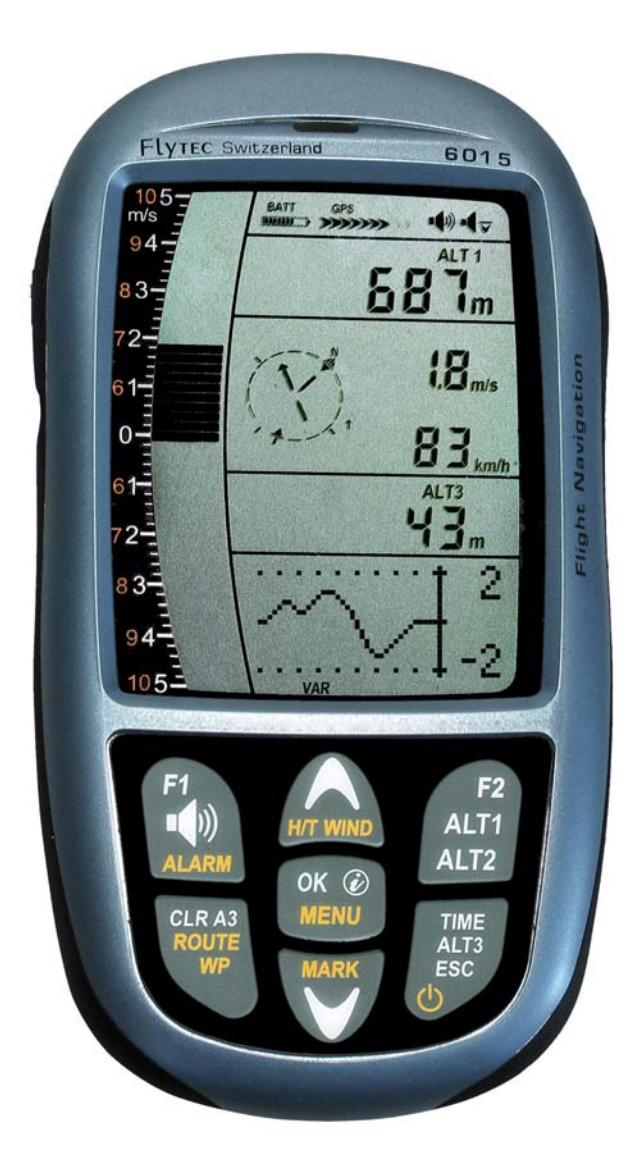

Flytec=

Firmware Vers.1.2.00 28.10.2009 Revision: 28.10.2009

## Table des matières

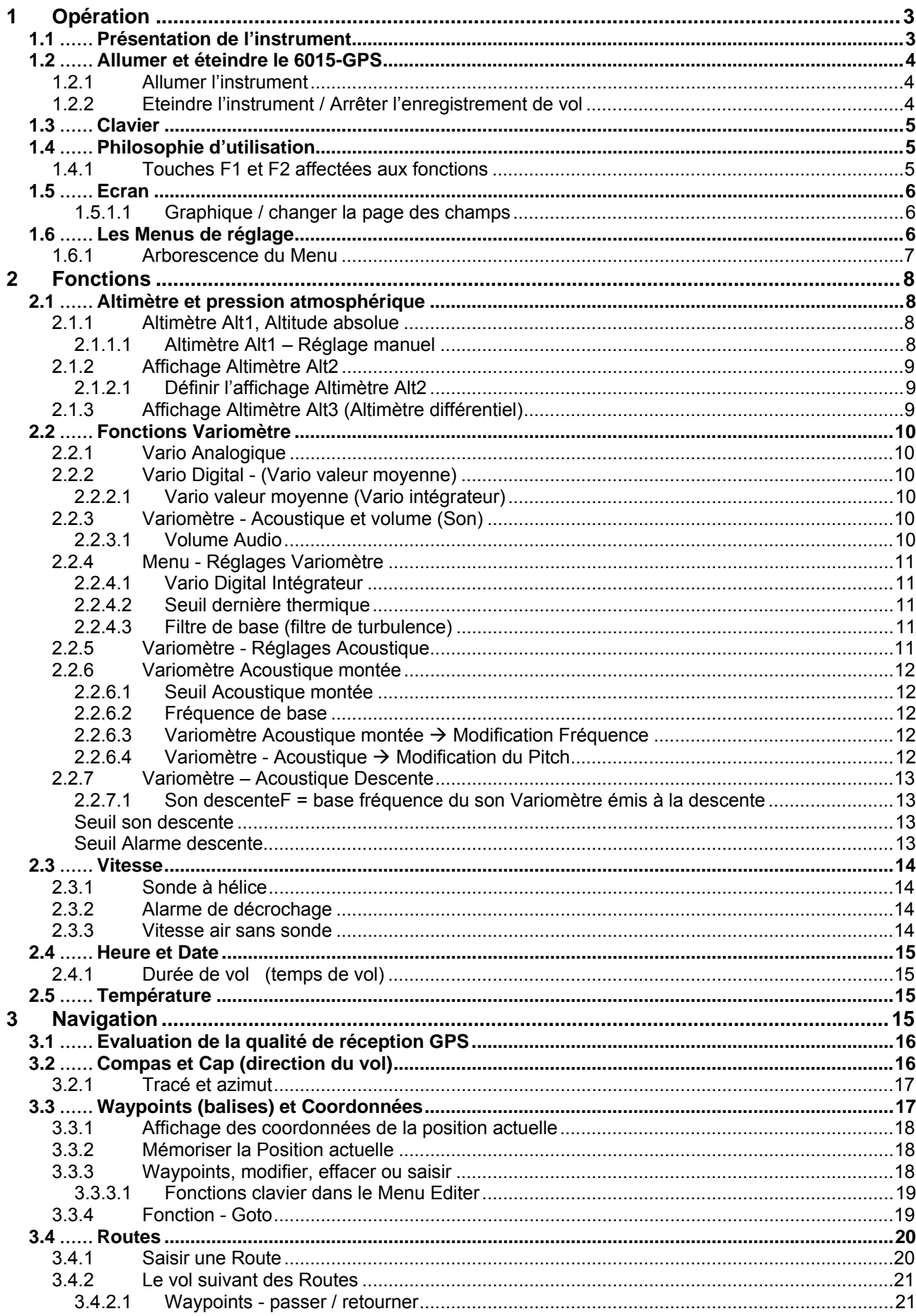

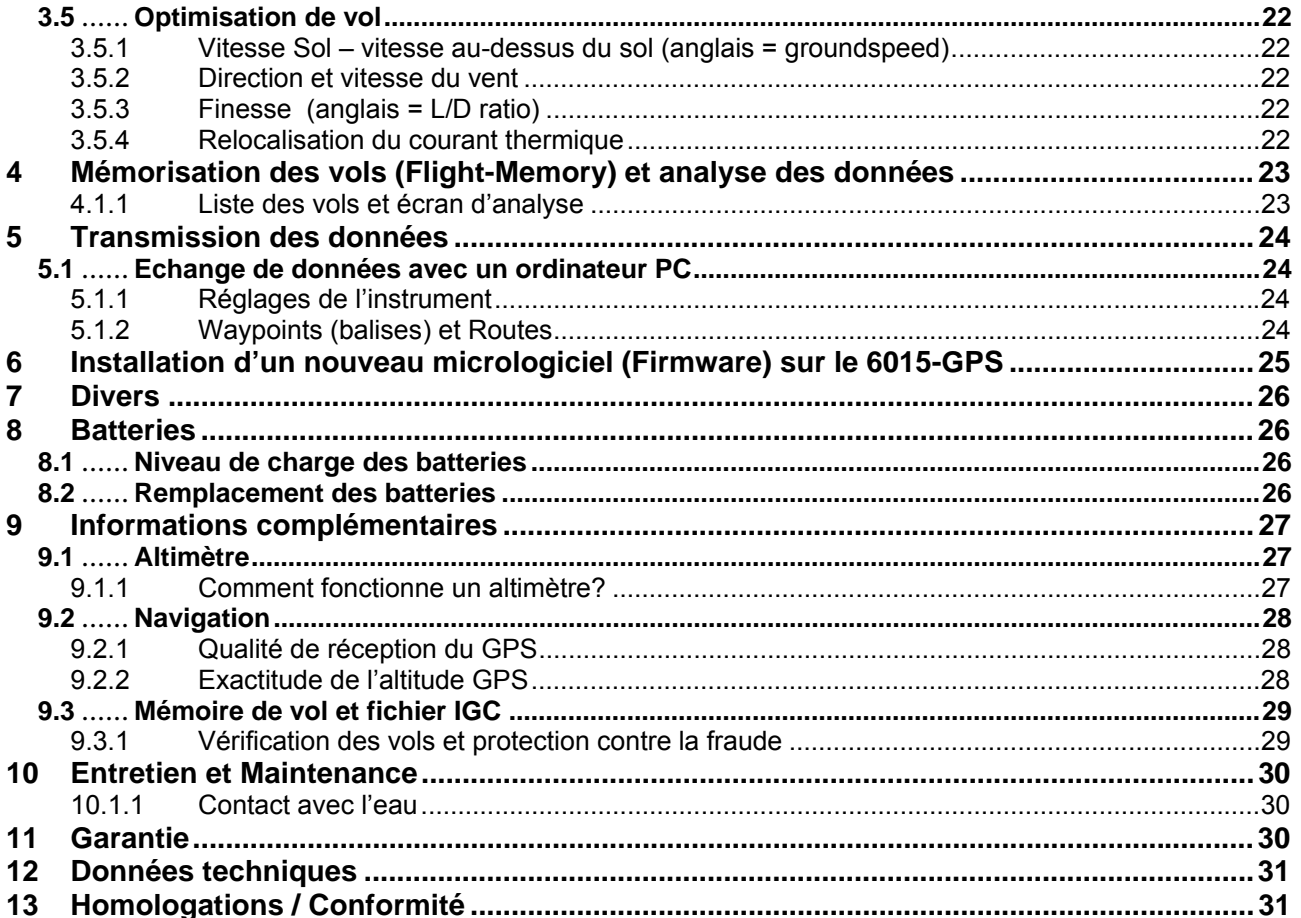

 $\blacksquare$   $\blacksquare$   $\blacksquare$   $\blacksquare$   $\blacksquare$   $\blacksquare$   $\blacksquare$   $\blacksquare$   $\blacksquare$   $\blacksquare$   $\blacksquare$   $\blacksquare$   $\blacksquare$   $\blacksquare$ 

## <span id="page-3-0"></span>**1 Opération**

## **1.1 Présentation de l'instrument**

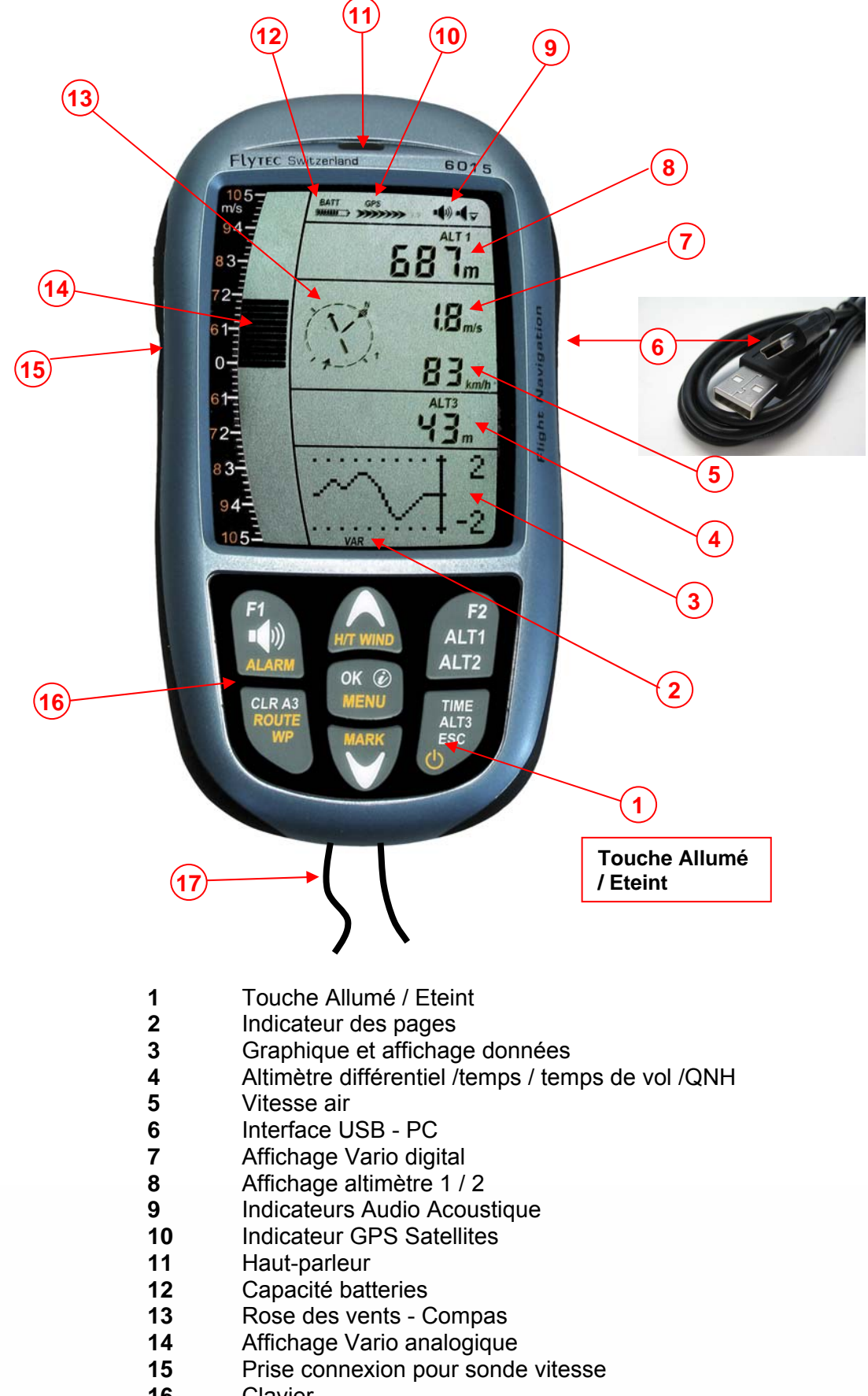

16 Clavier<br>17 Cordele

F

Cordelette de protection

≂Flyτεc≂

## <span id="page-4-0"></span>**1.2 Allumer et éteindre le 6015-GPS**

## **1.2.1 Allumer l'instrument**

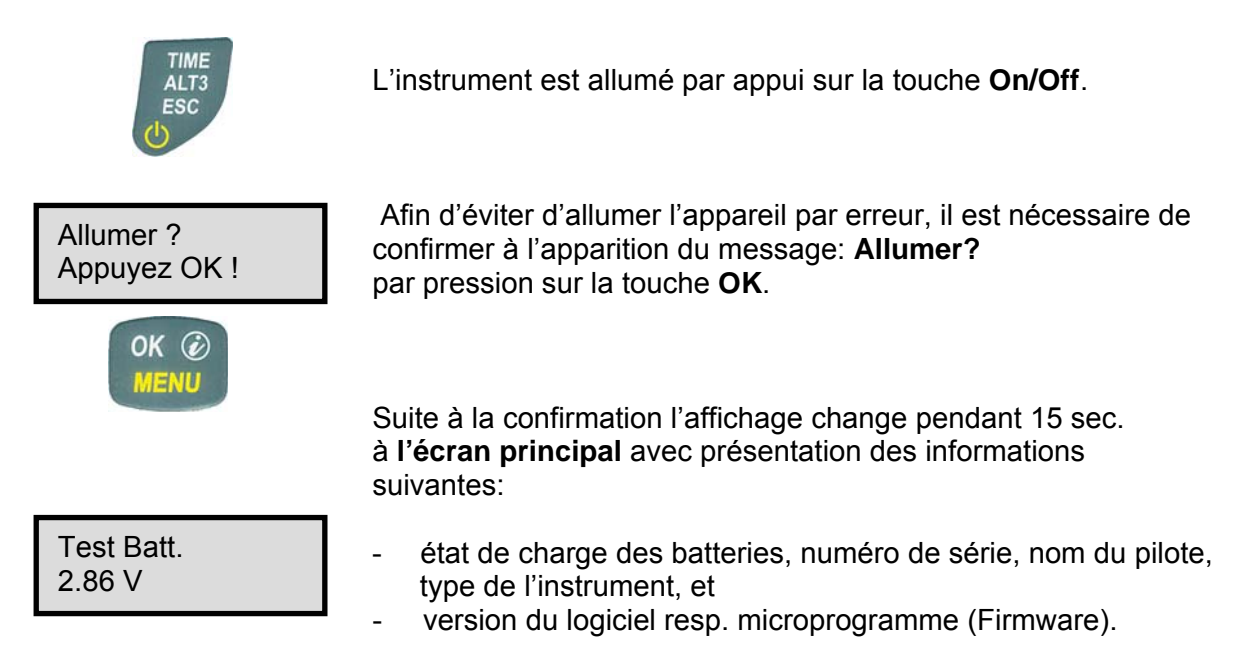

Après la mise en marche apparaîtra l'écran normal avec affichage clignotant de l'altitude. Il faut patienter env. deux minutes pour permettre à l'appareil de déterminer avec exactitude la position 3D-GPS. Dès que le GPS recevra une altitude stabilisée, **l'altimètre barométrique sera automatiquement réglé**, l'affichage d'altitude s'arrête à clignoter et le symbole **GPS** apparaîtra au-dessus de l'affichage du GPS.

## **1.2.2 Eteindre l'instrument / Arrêter l'enregistrement de vol**

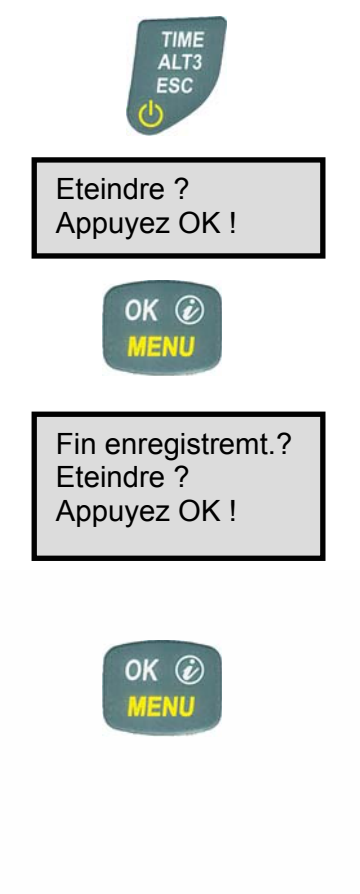

Pour éteindre il faut appuyer sur la touche **On/Off** jusqu'à l'apparition de la question: **Arrêter?** Appuyez **OK!** sur l'écran.

Afin d'éviter d'éteindre l'appareil par erreur, il faut aussi confirmer cette action en appuyant sur la touche **OK!**

1. Si aucun enregistrement de vol n'a été effectué, l'instrument sera immédiatement éteint suite à la confirmation par **OK.**

2. Suite à un enregistrement actif de vol, et avant l'extinction de l'instrument, sera affiché l'écran **Vol – Analyse** pendant 60sec. Si vous souhaitez d'arrêter l'affichage de l'analyse de vol précocement, appuyez brièvement sur la touche Off, ensuite l'instrument s'éteindra immédiatement.

3. **Arrêt automatique :** L'analyse de vol apparaîtra automatiquement après l'atterrissage et sera affichée pendant 60sec. Sans pression de touche le 6015-GPS s'éteindra automatiquement.

#### 4. **Arrêt automatique par non-usage**

 $\blacksquare$ Flytec $\blacksquare$ 

Si l'instrument ne reconnaît aucun actionnement de touche ou des paramètres relatifs au vol pendant 30 minutes, l'appareil s'éteindra automatiquement.

## <span id="page-5-0"></span>**1.3 Clavier**

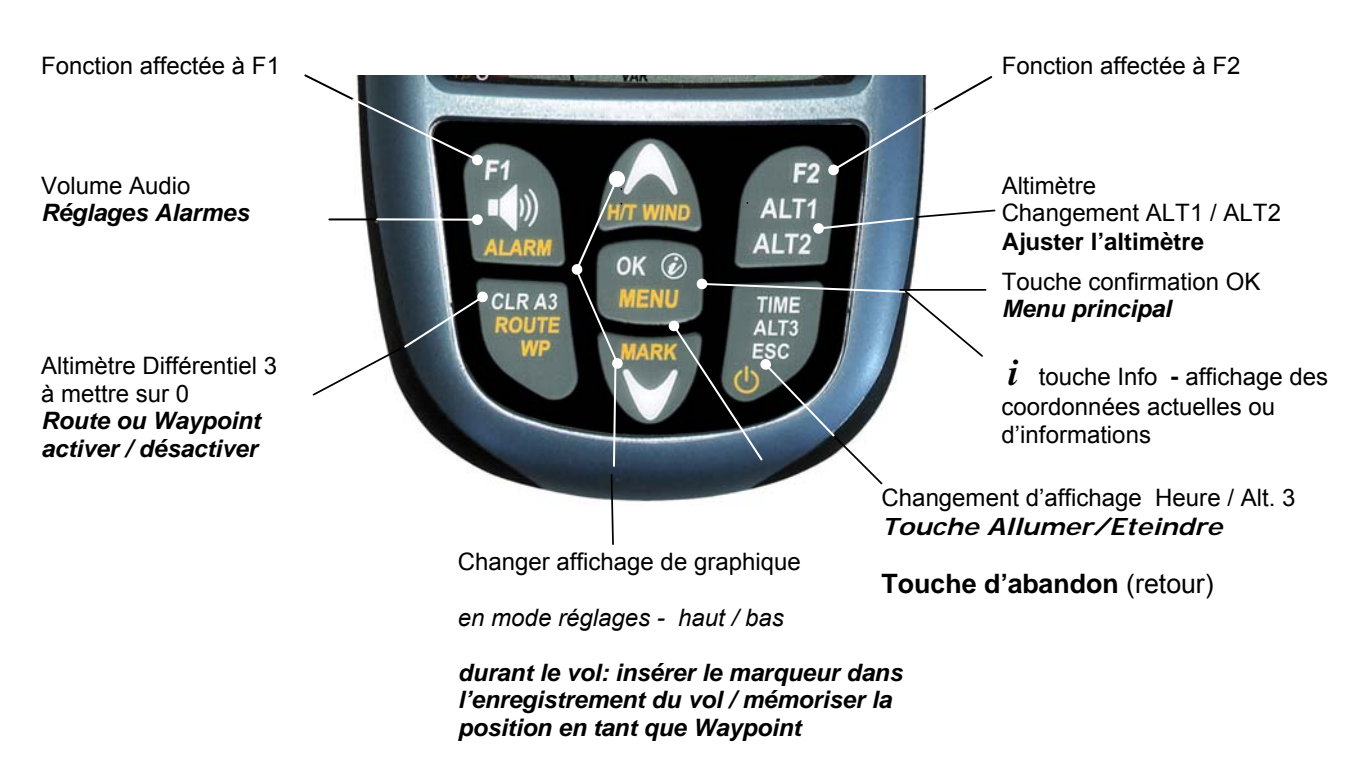

## **1.4 Philosophie d'utilisation**

L'instrument 6015-GPS est d'un maniement très facile, et ce de façon intuitive. Après seulement quelques essais, on s'y retrouve rapidement dans la structure simple du menu. Néanmoins vous trouverez ici quelques indications concernant les différentes fonctions.

**- Marquage touches blanches:** changement d'affichages, par ex. ALT1 / ALT2, réglages Vario-Acoustique, commandes par touches aux fonctions affectées F1 / F2 et requête d'informations (*i*) peuvent être réalisés rapidement pendant le vol par **pression brève**.

**- Marquage touches jaunes:** par **pression prolongée** de 3sec. il est possible d'appeler et de modifier des fonctions importantes directement pendant le vol. La fonction sélectionnée s'éteindra automatiquement après env. 8 sec. d'inactivité!

**- Menu principal**: tous les réglages de l'appareil, mais aussi Waypoints, Routes et mémoire de vol peuvent être réglés avant le vol par le **Menu principal** (touche MENU). Le menu permet aussi de sélectionner avec les touches haut / bas des sous-menus et d'effectuer des modifications. Le Menu principal sera quitté automatiquement à 30 secondes aprés le dernier réglage.

*Tuyau: tous les réglages d'instrument du Menu principal peuvent être confortablement traités sur ordinateur PC à l'aide du software gratuit Flychart pour être ensuite transmis par la prise clé USB sur l'instrument.* 

≂Flyτεc≂

#### **1.4.1 Touches F1 et F2 affectées aux fonctions**

F

Les deux touches **F1** et **F2** changent les possibilités de réglage par rapport à la fonction ou l'écran. La signification des touches est respectivement affichée sur l'écran. Exemple: en mode réglage ALT 1 la fonction de F1 est **"accepter altitude GPS"** et F2 régler l'altimètre sur **"FL Pression 1013mB"**!

## <span id="page-6-0"></span>**1.5 Ecran**

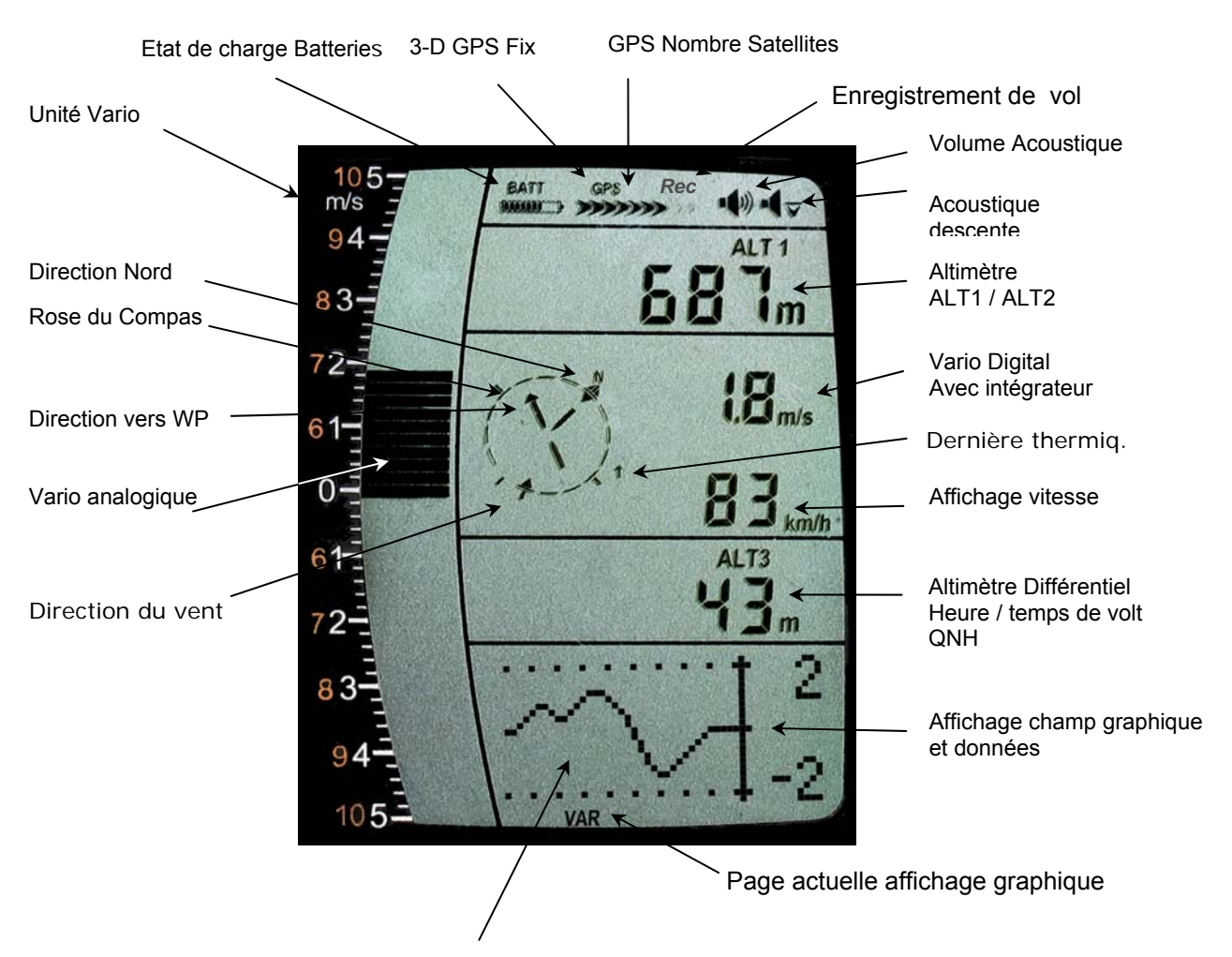

#### **1.5.1.1 Graphique / changer la page des champs**

En mode de vol normal la page graphique peut être changée par pression brève sur les touches ▲HAUT oO ▼BAS. Après l'allumage de l'appareil sera affichée la page graphique altitude (ALT). Le numéro de page sera affiché sur le bord inférieur de l'écran. \*Ordre: **ALT, VAR, 1, 2, 3….**

\**Le nombre de pages dépend de la version du microprogramme (Firmware)*

## **1.6 Les Menus de réglage**

La pression prolongée sur la touche **MENU** donne l'accès au mode réglages du Menu. En appuyant sur les touches ▼ et ▲ on sélectionne une des entrées du Menu (ligne clignotante) et par pression sur la touche **OK** l'accès est donné au Menu ou Sous-menu correspondant. Les valeurs clignotantes peuvent être

 $\blacksquare$ Flytec $\blacksquare$ 

modifiées par les touches ▲ HAUT ou ▼BAS. Par pression sur la touche **OK** le réglage sélectionné est mémorisé. Par la touche d'abandon ESC (escape) on retourne à la page de l'écran normal. Si pendant 30 Sec. aucune touche n'est actionnée, l'instrument retourne automatiquement à la page de l'écran normal.

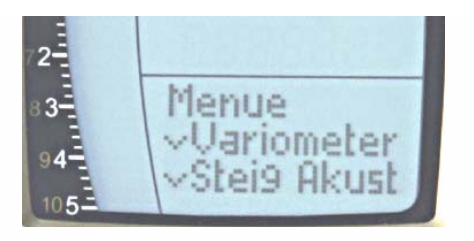

#### <span id="page-7-0"></span>**1.6.1 Arborescence du Menu**

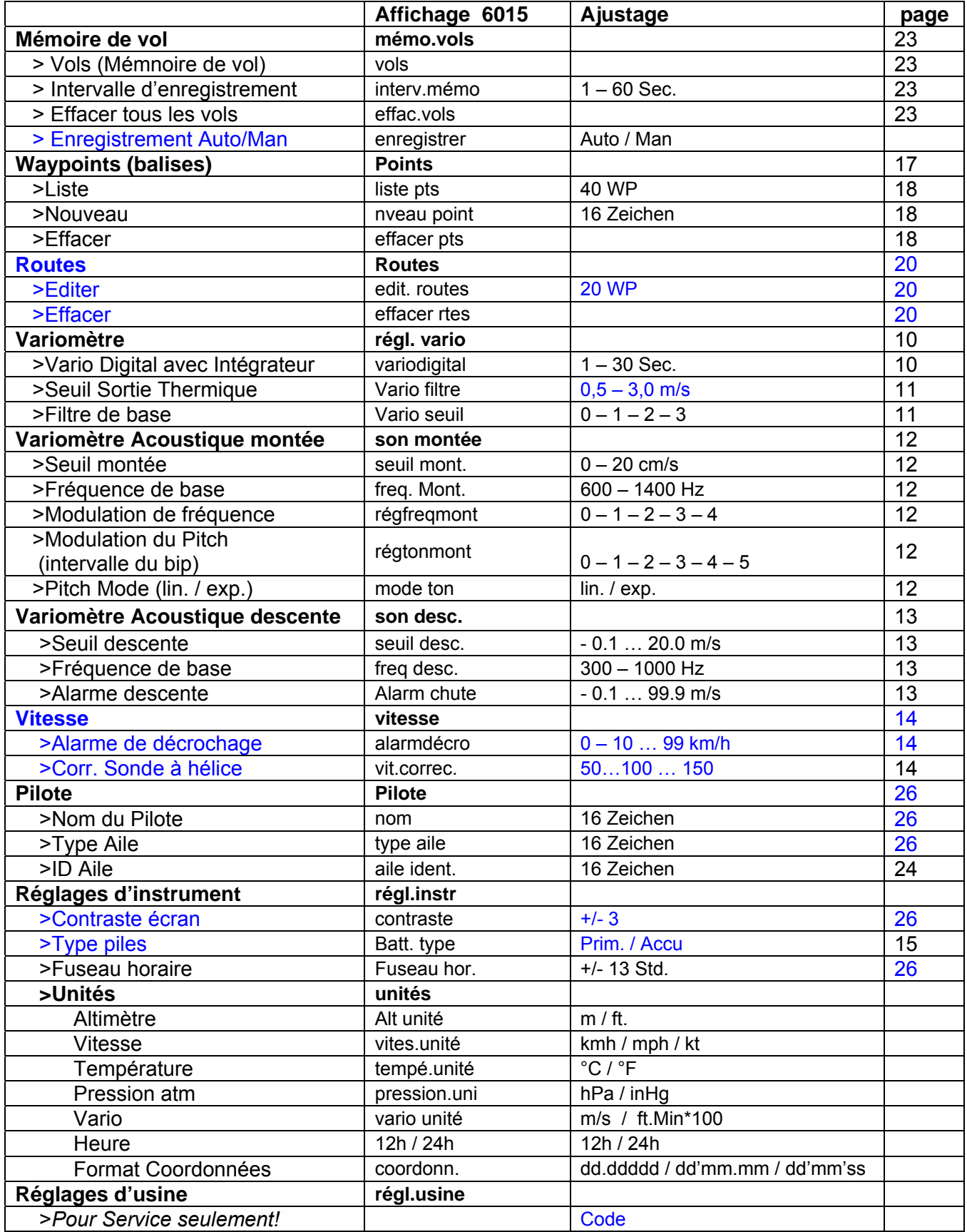

Les entrées de menu présentées en bleu sont en option, elles ne sont donc pas activées dans la version actuelle du logiciel résident (Firmware).

**Express Elyrec Services** 

F

## <span id="page-8-0"></span>**2 Fonctions**

## **2.1 Altimètre et pression atmosphérique**

#### **Le 6015-GPS propose 3 affichages d'altitude et un affichage pression QNH.**

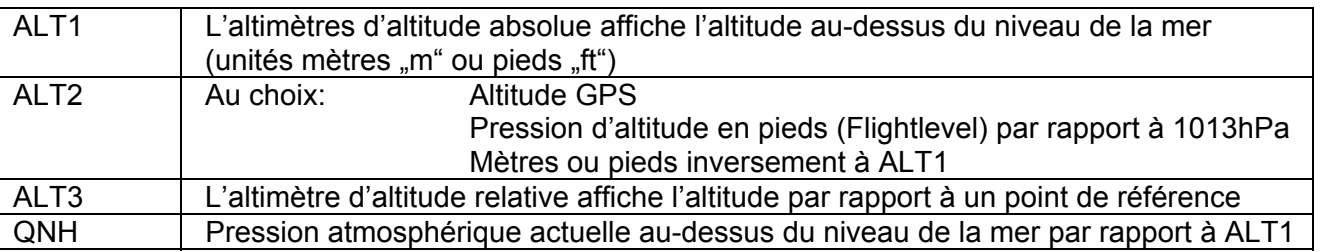

#### **2.1.1 Altimètre Alt1, Altitude absolue**

Le changement entre les affichages Alt1 et Alt2 s'effectue par pression brève sur la touche Alt1 / Alt2

L'affichage **d'altitude Alt1** présente en principe l'altitude absolue au-dessus du niveau de la mer. L'altimètre ALT1 est réglé aprés la mise en marche automatiquement par l'instrument sur l'altitude GPS. Suite à la mise en marche l'affichage clignotera jusqu'à ce que le récepteur GPS aura calculé l'altitude exacte à régler.

Inversion unités m / ft.: voir *Menu → Réglages d'instrument → Unités* 

#### **2.1.1.1 Altimètre Alt1 – Réglage manuel**

 Le mode réglage de l'altimètre A1 est activé par pression prolongée sur la touche ALT1. Les possibilités de réglages sont affichées sur l'écran Informations.

Par pression brève sur une touche flèche il est possible d'ajuster l'affichage mètre par mètre. Si la touche est tenue enfoncée, l'affichage est automatiquement modifié jusqu'à ce que la touche soit lâchée.

Cette modification entraîne aussi une variation de l'affichage QNH.

#### **Adopter l'altitude GPS par F2**

Par pression bréve sur la **touche F2** il est possible d'adopter l'altitude GPS. Vous devez considérer que le récepteur GPS ne fournit pas toujours une valeur d'altitude fiable! En cas de mauvaise constellation des satellites, ou si la qualité de réception laisse à désirer, des écarts en valeur d'altitude allant jusqu'à +/- 50m peuvent se produire!

#### **Ajuster l'altitude sur la valeur de pression standard 1013hPa par F1**

Par pression bréve sur la **touche F1** l'altitude est réglée sur 1013hPa (niveau de vol).

#### **Tuyau:**

*si l'utilisateur ne connaît pas l'altitude topographique actuelle, il peut utiliser le champ QNH et modifier l'altitude par les touches flèches jusqu'à ce que la valeur affichée correspondra à la valeur actuelle QNH qu'il aura obtenu par les services météo ou le responsable de l'aérodrome.* 

 $\blacksquare$ Flytec $\blacksquare$ 

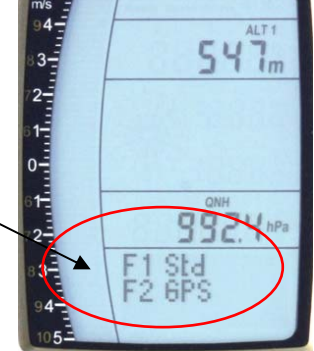

## <span id="page-9-0"></span>**2.1.2 Affichage Altimètre Alt2**

Le changement entre les affichages Alt1 et Alt2 s'effectue par pression brève sur la touche Alt1 / Alt2.

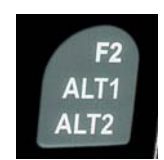

L'affichage altimètre ALT2 peut présenter les valeurs suivantes.

**Altitude GPS** = affichage d'altitude GPS

**ALT1 m/ft-Inv** = affichage d'altitude ALT1 inversement à l'unité ALT1 en **ft** ou **m Flight-Level** = niveau de vol en ft par rapport à 1013 hPa, par ex. affichage Fl 14 signifie qu'on se trouve au niveau de vol (Flight Level) 1400 ft (affichage en seuil de 100 ft).

#### **2.1.2.1 Définir l'affichage Altimètre Alt2**

 Le mode réglage d'affichage altimètre A2 est activé par pression prolongée sur la touche ALT2. Par pression brève sur une des touches flèches, il est possible de changer entre les différents écrans. La sélection active est affichée dans le champ Informations.

**Tuyau:** *il est possible de sélectionner dans l'affichage d'altimètre ALT2 'l'altitude A1 en "ft" (inversement par rapport à ALT1 en " m").* 

*Cette information peut avoir de l'importance en cas de contact avec un aiguilleur du ciel en zone contrôlée.* 

## **2.1.3 Affichage Altimètre Alt3 (Altimètre différentiel)**

L'altimètre **Alt3** est en tout cas un altimètre différentiel. Il affiche toujours la différence par rapport à l'altitude à laquelle il aura été remis à zéro pour la dernière fois. Cette fonction est souvent utilisée pour mesurer le surhaussement de l'aire de décollage, ou bien pour connaître facilement durant le vol en thermique faible le gain- ou la perte en hauteur.

#### **Exemple:**

F

l'altitude ALT3 est automatiquement remise à zéro sur l'aire de décollage, aprés le *décollage l'écran d'altimètre Alt3 affiche toujours l'altitude au-dessus de l'aire du décollage.* 

≂Flyτεc≂

#### *Ajuster l'altitude ALT3 sur 0 m*

*Par pression bréve sur la touche CLR ALT3 il est possible d'ajuster à tout moment l'altitude ALT3 sur 0 m.* 

## <span id="page-10-1"></span><span id="page-10-0"></span>**2.2 Fonctions Variomètre**

#### **2.2.1 Vario Analogique**

L'affichage le plus important pour un aéronef non motorisé est sans conteste donné par le Variomètre. Il affiche la vitesse verticale en mètres/seconde et informe le pilote de son taux actuel de montée ou de descente.

Seul le Vario (et ses alarmes sonores) permet au pilote de trouver le meilleur centrage d'un courant thermique, et à l'inverse, de détecter rapidement une zone descendante afin de pouvoir la quitter au plus vite. <br>
Vario 3.2 5.0 6.8m/s

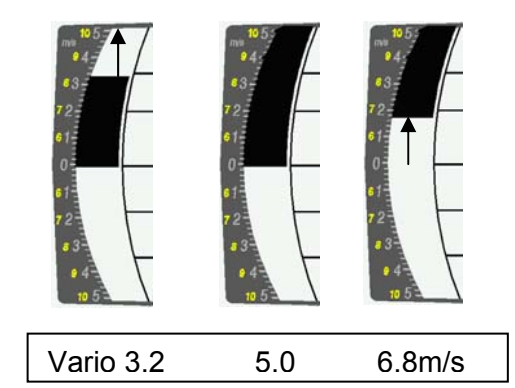

L'échelle de l'affichage analogique est constamment de 0.2 m/s sur les deux zones de l'échelle! (Brevet Flytec AG!) La première zone de l'échelle va de 0 à +/- 5 m/s. Ensuite on bascule automatiquement sur la seconde zone de 5 à 10 m/s. La seconde échelle sera ensuite affichée par une barre blanche sur fond noir.

## <span id="page-10-2"></span>**2.2.2 Vario Digital - (Vario valeur moyenne)**

Le vario digital dispose d'une échelle de 10 cm/s et une énorme étendue de mesurage, allant jusqu'à +/- 100 m/s. Il est ainsi possible de l'utiliser pour l'affichage et l'enregistrement de vols de mesurage en chute libre.

#### **2.2.2.1 Vario valeur moyenne (Vario intégrateur)**

L'affichage du Vario digital peut être ajusté sous Main Setup Menu → Variomètre → Digital comme Vario valeur moyenne (aussi appelé Vario intégratif) avec une constante de temps de 1 à 30 secondes. Les valeurs sont recalculées à chaque seconde et affichent la valeur moyenne de montée ou de descente pendant le délai ainsi ajusté. Par vent rude ascendant en versant cet affichage utile peut être utilisé pour constater si un cercle ou un vol arrière fournira de meilleures valeurs de montée. Le temps intégrateur devra être réglé d'autant plus long que le courant thermique est rude.

Nous recommandons par expérience en pratique une valeur moyenne de 5 à 10 secondes.

## **2.2.3 Variomètre - Acoustique et volume (Son)**

Afin que le pilote puisse suivre le taux actuel de montée ou de chute sans devoir regarder l'écran de l'instrument, l'acoustique du vario génère une succession de sons dépendant de la valeur respective. Elle varie par rapport aux valeurs de montée ou de chute aussi bien en hauteur du son qu'en intervalle de fréquence (nombre de bips par seconde).

L'acoustique du vario correspond toujours à la valeur du vario analogique et reproduit donc les valeurs directes et non pas les valeurs moyennes sélectionnées dans l'affichage du vario digital. L'acoustique des taux de montée ou de chute du Variomètre peuvent être adaptés sur le 6015-GPS de façon très flexible sur les besoins personnels, et ce pour de nombreux paramètres.

 $\blacksquare$ Flyrec $\blacksquare$ 

#### **2.2.3.1 Volume Audio**

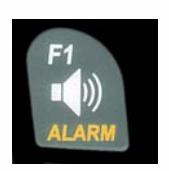

de 25 %.

La touche **Volume Audio** règle le volume du haut-parleur interne. En fait, cinq niveaux réglables sont disponibles, depuis silencieux jusqu'au volume maximal. La valeur paramétrée est affichée par le symbole Audio  $\blacksquare$  et confirmée par un bip bref ou un double bip. Les niveaux sonores réglables sont: 0 - 25% - 50% - 75% - 100% - 0. Une brève pression sur la touche Volume augmente à chaque appui le volume

## <span id="page-11-0"></span>**2.2.4 Menu - Réglages Variomètre**

**Tuyau:** à l'aide du PC Software Flychart *Extras -> Options Instrument*, il est possible d'ajuster tous les paramétrages d'acoustique du vario aisément et confortablement. Enfin, grâce à la simulation du son, celle-ci permet de vérifier les valeurs ajustées le plus aisément!

#### **2.2.4.1 Vario Digital Intégrateur**

*Main Setup Menu → Variomètre → Digital* 

Réglage de la valeur moyenne de constante de temps de 1- 30 secondes pour l'affichage du Variomètre Digital

#### <span id="page-11-1"></span>**2.2.4.2 Seuil dernière thermique**

*Main Setup Menu → Variomètre* →

Valeur seuil pour affichage de la flèche dernière thermique, cette zone peut être ajustée entre 0,5 à 3 m/s. La flèche de la thermique dans la rose du compas montre dans la direction, où le Vario intégré était la dernière fois supérieur à cette valeur seuil.

#### <span id="page-11-2"></span>**2.2.4.3 Filtre de base (filtre de turbulence)**

*Main Setup Menu → Variomètre → Filtre.* 

Les caractéristiques de réponse de l'affichage Variomètre, ainsi que de l'acoustique de montée et de descente peuvent être très largement ajustées aux besoins du pilote, ou bien des conditions météo. Afin de simplifier ce réglage, Flytec a défini 4 filtres de base resp. de turbulence.

#### **Variomètre - Sensibilité / Caractéristiques de réponse**

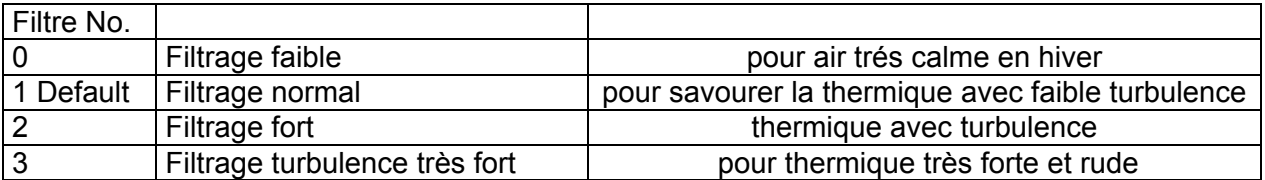

#### **2.2.5 Variomètre - Réglages Acoustique**

Le son de montée est un bip de fréquence à intervalle modulée, dont la tonalité ainsi que le rhythme augmente avec le taux de montée. Le ratio son/silence est de 1:1

Les réglages suivants sont possibles sous *Main Setup Menu → Variomètre Acoustique Montée et Variomètre Acoustique Descente*:

≂Flyτεc≂

#### **Réglages Acoustique Montée:**

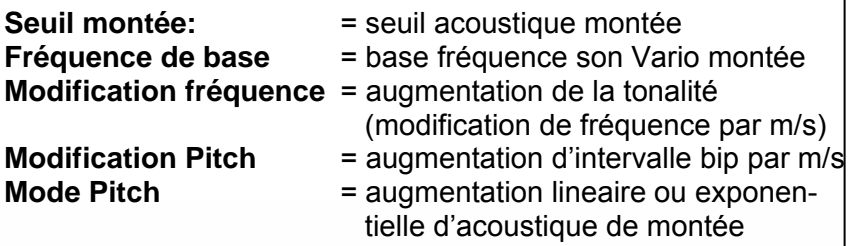

#### **Réglages Acoustique Descente:**

F

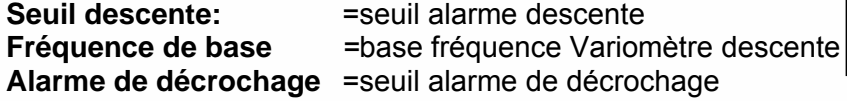

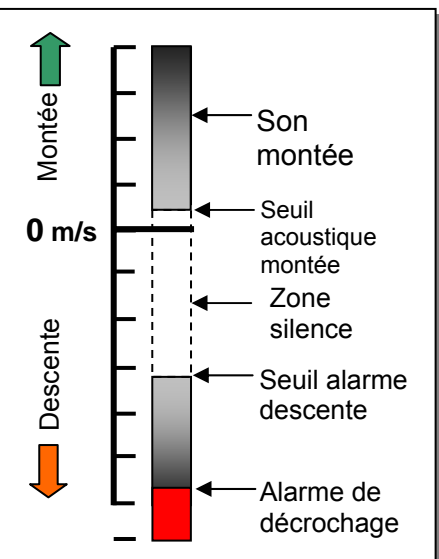

## <span id="page-12-1"></span><span id="page-12-0"></span>**2.2.6 Variomètre Acoustique montée**

#### <span id="page-12-2"></span>**2.2.6.1 Seuil Acoustique montée**

*Main Setup Menu → Variomètre Acoustique Montée → Seuil Montée* 

Afin d'éviter le déclenchement intempestif au sol avant le décollage ou bien lors d'une faible montée, on peut régler le point de départ d'émission du son de montée sur une échelle allant de 0 cm/s à 20 cm/s.

#### <span id="page-12-3"></span>**2.2.6.2 Fréquence de base**

*Main Setup Menu → Variomètre Acoustique → Fréquence de base* La fréquence audible lors du déclenchement du son. Zone: 600 -1400 Hz (Réglage d'usine 700 Hz)

#### <span id="page-12-4"></span>**2.2.6.3** Variomètre Acoustique montée → Modification Fréquence

*Main Setup Menu → Variomètre Acoustique → Modification Fréquence* Le rapport est démontré par le graphique ci-dessous. Zone: 0 à 4 (Réglage d'usine 2)

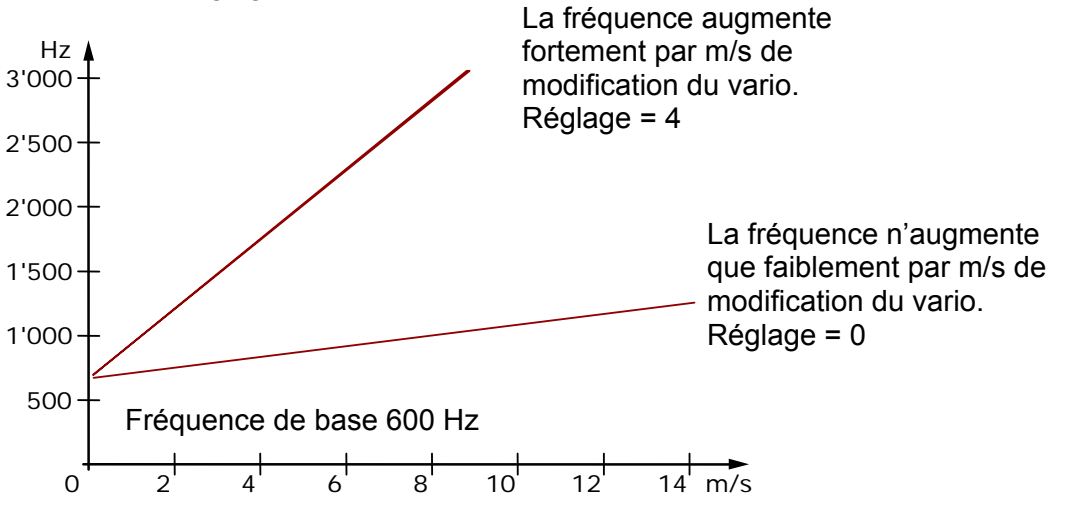

#### <span id="page-12-5"></span>**2.2.6.4** Variomètre - Acoustique → Modification du Pitch augmentation de l'intervalle du bip par m/s

*Main Setup Menu → Variomètre Acoustique → Modification Pitch Main Setup Menu → Variomètre Acoustique → PitchMode* 

Le rapport est démontré par le graphique ci-dessous. Zone: 1 à 5 (Réglage d'usine 2)

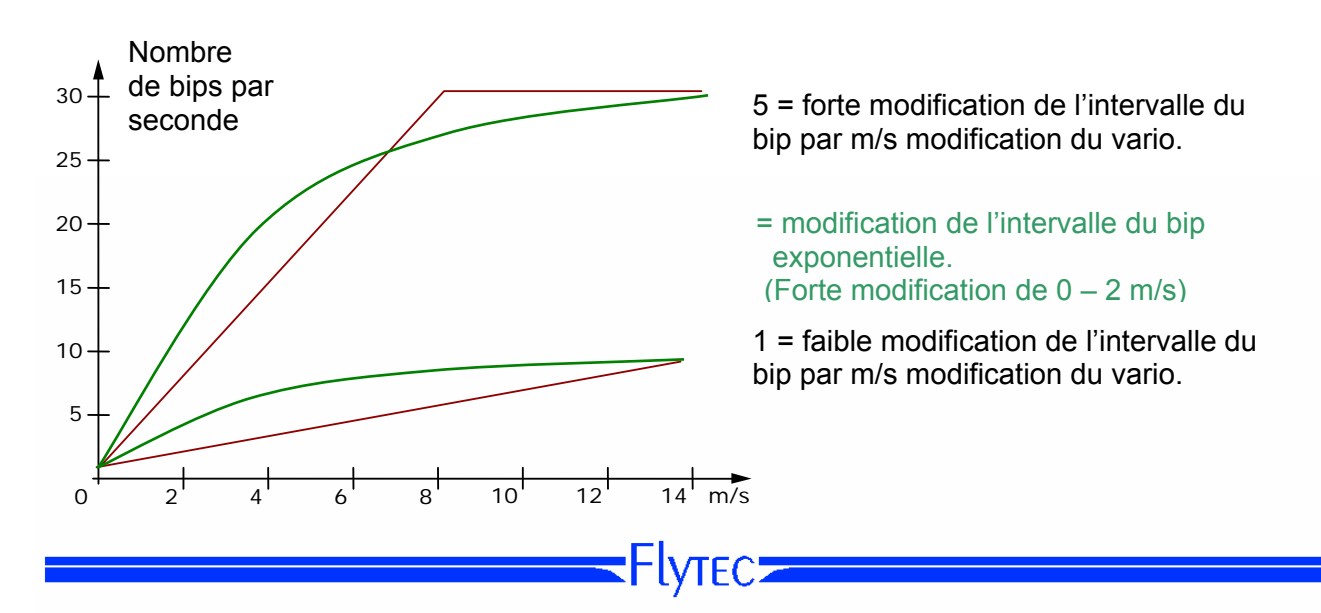

## <span id="page-13-1"></span><span id="page-13-0"></span>**2.2.7 Variomètre – Acoustique Descente**

#### <span id="page-13-2"></span>**2.2.7.1 Son descenteF = base fréquence du son Variomètre émis à la descente**

*Main* Setup Menu → Variomètre Acoustique → Fréquence de base

Fréquence du son au déclenchement de l'alarme de descente. Le son descente est un bip discret qui devient plus grave en tonalité lorsque le taux de chute augmente et dont la fréquence augmente à nouveau lentement à l'approche d'une ascendance. La base de fréquence du son de descente ne peut être réglé qu'au maximum de la base de fréquence du son de montée.

#### **Seuil son descente**

*Main Setup Menu → Variomètre Acoustique → Seuil son descente* 

**Point déclenchement** Comme pour le son de montée, il est aussi bien possible de régler le point

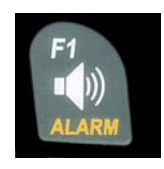

de déclenchement du son de descente. En appuyant sur les touches haut ▲ et ▼ bas le seuil est paramétrable entre -0,1 et -20,0m.

Durant le vol le son descente peut être activé ou éteint par pression prolongée sur la **touche Alarme** → Son descente en appuyant les touches F1 / F2.

#### **Seuil Alarme descente**

*Main Setup Menu → Variomètre Acoustique → Seuil alarme descente* 

Le son d'alarme descente est en tonalité continue qui est déclenché dès le passage du seuil d'alarme.

**Point déclenchement** En appuyant sur les touches haut▲ et bas▼ le seuil d'alarme est paramétrable entre -0.1 et -20,0m.

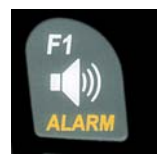

F

Durant le vol le son descente peut être activé ou éteint par pression prolongée sur la **touche Alarme** → Son descente en appuyant les touches F1 / F2.

**Tuyau**: à l'aide du PC Software Flychart 4.52 *Extras – Options Instrument -> Acoustique*, il est possible d'ajuster tous les paramétrages d'acoustique du vario aisément et confortablement. Enfin, la simulation du son permet de vérifier les valeurs ajustées le plus aisément!

≂Flyτεc≂

## <span id="page-14-1"></span><span id="page-14-0"></span>**2.3 Vitesse**

En complément au vario et à l'altitude c'est la vitesse air (= Airspeed) qui est une des informations les plus décisives. Grâce à l'affichage exact d'un indicateur de vitesse il est possible de revaloriser la sécurité de vol.

#### <span id="page-14-3"></span>**2.3.1 Sonde à hélice**

L'instrument 6015-GPS dispose d'un système de mesurage de vitesse hautement précis, c'est-à-dire une broche de connexion avec système électronique d'évaluation pour les sondes à hélice Flytec. Avantage: les sondes à hélice démarrent à mesurer correctement à partir d'une vitresse d'env. 1 km/h, ces sondes sont également parfaitement appropriés pour détecter une force du vent même la plus faible, sur l'aire de décollage. (Sonde à hélice en option)

L'affichage de vitesse est approprié pour être étalonné avec exactitude par facteur de correction. Le réglage d'usine est en standard réglé sur 100*%*.

*Main Setup Menu → Vitesse → Réglages Sonde. Sonde à hélice* Grâce à ce facteur de correction dépendant de la vitesse il est possible de corriger largement des erreurs de mesure occasionnées par un emplacement inapproprié de la sonde au côté abrité du vent, ou par la vague d'étrave en face du corps.

La sonde à hélice mesure la vitesse air vraie - True Airspeed = TAS.

#### <span id="page-14-2"></span>**2.3.2 Alarme de décrochage**

Cette fonction ne sera activée qu'avec la sonde à hélice qui est en option.

Cette alarme consiste en de courts bips d'une tonalité grave et toujours à 100% de volume. Sous l'entrée de *Main Setup Menu → Vitesse → Alarme de décrochage* il est possible d'aiuster la vitesse de l'alarme de décrochage.

Si l'alarme de décrochage est réglée sur la valeur de 0 km/h, elle sera alors désactivée.

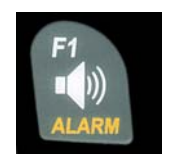

Durant le vol l'alarme de décrochage peut être activée ou éteinte par pression prolongée sur la **touche Alarme** → Décrochage en appuyant les touches F1 / F2.

#### **2.3.3 Vitesse air sans sonde**

Souvent les pilotes volent en effet **sans sonde de vitesse air.** Dans ce cas, seul la vitesse sol (mesurage de vitesse GPS) sera affichée.

 $\blacksquare$ Flytec $\blacksquare$ 

## <span id="page-15-1"></span><span id="page-15-0"></span>**2.4 Heure et Date**

**Remarque:** il n'est pas nécessaire de régler l'heure du jour et la date. Ils sont automatiquement adoptés du récepteur GPS. Cependant, il faut ajuster le décalage à l'heure UTC (heure universelle). Ce décalage devra être en valeur positive si l'on se trouve à l'Est de Greenwich, et négative si l'on se trouve à l'Ouest. On peut également ajouter 0.5 h UTC de décalage. Ce réglage est effectué sous *Main Setup Menu → Réglages Instr. → Fuseau horaire.* 

**Important:** tous les calculs internes de l'instrument sont effectués en heure UTC (Coordinated Universal Time). L'heure locale n'est utilisée qu'à l'affichage "heure" et calcule simplement l'heure UTC plus ou moins le décalage UTC.

Pour l'heure du décollage c'est l'heure locale qui sera valable.

#### **2.4.1 Durée de vol** (temps de vol)

Le moment précis du start est automatiquement détecté. Pour cette action le GPS doit être activé. En outre, seul des vols d'une durée de plus de 2 minutes seront enregistrés dans la mémoire.

La durée du vol et toutes les valeurs min. / max. sont présentées sur la page Info  $\rightarrow$  pression brève sur la touche *i* Info. Après 20sec. l'affichage précédent réapparaît automatiquement. Voir aussi page: [23](#page-23-2) [Liste des vols et écran d'analyse](#page-23-2) .

De meme l'instrument reconnaît de façon indépendente la fin du vol. La condition d'achèvement du vol c'est que ni une vitesse de plus de 10 km/h pendant au moins 60s, ni une élongation du Vario de plus de 0.1 m/s n'aura été décelé. Il est possible de saisir sous les réglages de base l'enregistrement manuel au lieu de l'enregistrement automatique.

## **2.5 Température**

L'instrument 6015-GPS incorpore un capteur de température, celui-ci sert aussi bien à la compensation de température des sondes de pression, ainsi qu'à l'ajustement automatique du contraste de l'écran. L'affichage de température peut être réglé en degrés Centigrade ou en degrés Fahrenheit. *Main Setup Menu* <sup>⇒</sup> *Réglages Instr.* ⇒ *Unités.* **Remarque:** le capteur de température mesure la température interne de la carte de circuit, et donc pas la température de l'air ambiant!

En particulier, cette température intérieure du boîtier peut être supérieure ou inférieure de quelques degrés à la température ambiante, en particulier lorsque l'instrument est exposé au soleil.

## **3 Navigation**

F

Naviguer sans le GPS est devenu impensable de nos jours. Une chaîne de satellites tourne autour du globe. Elle permet de déterminer sa propre position avec une extrême précision à l'échelle mondiale, pour peu que le récepteur perçoive simultanément les signaux d'au moins 4 satellites. Le Flytec 6015-GPS calcule différents affichages de position basés sur les indications GPS recueillis.

≂Flyτεc≂

## <span id="page-16-0"></span>**3.1 Evaluation de la qualité de réception GPS**

Le 6015-GPS est équipé d'un récepteur GPS à 20 canaux qui est conçu pour une consommation d'énergie électrique minimale, et un temps de détection des satellites considérablement raccourci. La précision de position varie de 5 à 40m. En moyenne elle peut être estimée à 20 mètres. Etant donné que le champ reçu des signaux satellites ne présente qu'env. 1/1000 d'un poste émetteur/récepteur mobile, ces appareils, ou d'autres sources d'interférence (aussi valable pour les ordinateurs bloc-note) devront être opérés à la plus grande distance possible du 6015-GPS.

Le nombre de satellites en réception est indiqué dans la partie supérieure en-haut à droite de la barre d'indication du récepteur. Le plus long la barre, autant plus précis est la qualité de réception.

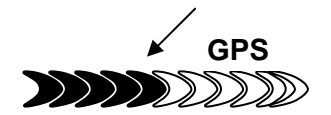

Dès que la réception GPS est suffisante après avoir allumé l'appareil, (au moins quatre), le symbole **GPS** est affiché. Toutes les fonctions en relation avec le GPS sont effectivement en activité tant que le symbole GPS est affiché.

#### **3.2 Compas et Cap (direction du vol)**

Contrairement à un compas magnétique qui réagit au champ terrestre, le compas du GPS ne peut donner une indication du point cardinal que lorsque le pilote est en mouvement. Par contre, il a l'avantage d'être insensible aux interférences des matières ferreuses ou autrement magnétiques. Son point zero correspond toujours au vrai Nord géographique. (= 0 ou 360 degrés).

Le cap, c'est la direction de la route (anglais = Track) est calculé d'après une série de positions. Si le pilote est immobile sur un même lieu, aucune indication de cap ou bien du compas ne sera visible. Le cap précis (c'est la direction suivie par le pilote au-dessus du sol) s'affiche toujours en haut du compas, mais il peut aussi être lu dans le champ *Track.* Le cap est affiché à partir d'une vitesse de 3km/h.

≡Flyτεc

#### **8. Illustration des flèches dans la rose du compas**

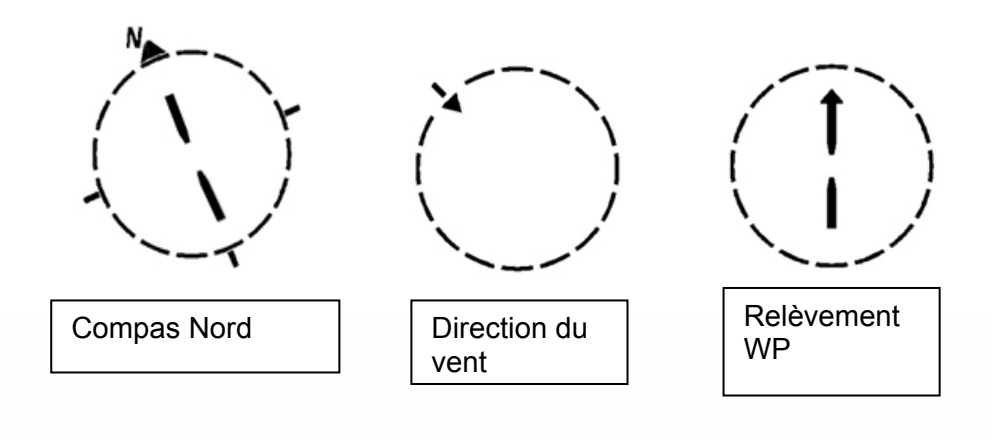

## <span id="page-17-0"></span>**3.2.1 Tracé et azimut**

Le tracé est la route vraie suivie par un aéronef au-dessus du sol. Le vrai Nord géographique est toujours à 0 ou à 360 degrés. (Est = 90 ; Sud = 180 ; Ouest = 270 degrés)

Le relèvement (anglais = bearing) est la direction indiquée par le compas (selon le système ci-dessus) vers un waypoint sélectionné (balise) vue par le pilote.

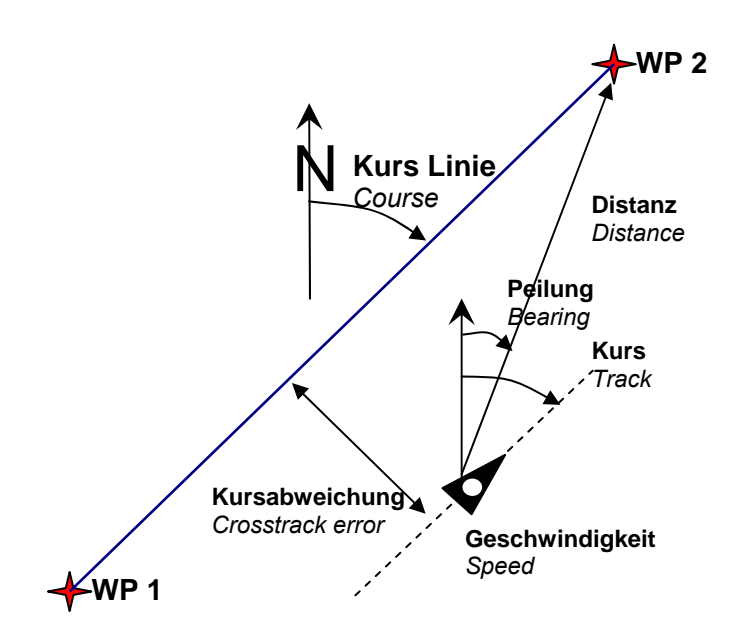

**Attention**: on parle également de trace (anglais: Track ou Tracklog) pour l'ensemble de positions successives enregistrées pendant le vol.

## <span id="page-17-1"></span>**3.3 Waypoints (balises) et Coordonnées**

Un waypoint est un point quelconque du globe où l'on souhaite se rendre. Le 6015-GPS peut sauvegarder jusqu'à 40 Waypoints différents. Chaque waypoint peut recevoir un nom composé de 16 caractères au maximum, par.ex..: **"Fiesch Atterissage"**. La désignation d'un waypoint doit aussi contenir son altitude, par. ex.: **"1123"** mètres (toujours au-dessus du niveau de la mer). Enfin, il nous faut encore la position du waypoint sur la surface du globe. A cet égard, le 6015-GPS utilise le système géodésique au nom de **WGS84** (World Geodetic System 1984). Ce système suppose qu'en latitude de l'équateur jusqu'au pôle Nord marque 90° N et vers le pôle Sud -90° S. En longitude, en partant du méridien d'origine de Greenwich (près de Londres) il se compte positif vers l'Est et négatif vers l'Ouest jusqu'à +/- 180°.

Dans l'entree du Menu Réglages de base / Format Coordonnées on peut choisir entre différents formats comme suit:

#### 1) *Degrés Minutes Décimales de minutes (dd°mm.mmm)* (*Réglage d'usine*)

- 2) Degrés Minutes Secondes (dd°mm'ss")
- 3) Degrés Décimales de degrés (dd.ddddd)

F

*4) UTM (Système de grille avec trame de 1 km du côté NS mais aussi en direction EO)* 

Par principe l'utilisateur devrait toujours utiliser le format no. 1 (=réglage usine) car c'est le seul format à calcul identique à celui du récepteur GPS. Dans tous les autres formats des erreurs d'arrondi allant jusqu'à 20 m peuvent se produire!

Seul le système WGS84 est utilise pour les calculs. D'autres systèmes géodésiques ne peuvent plus être pris en compte.

**≂**Flyтєс≂

## <span id="page-18-0"></span>**3.3.1 Affichage des coordonnées de la position actuelle**

Lorsque le 6015-GPS reçoit sur son récepteur les signaux satellites, la position actuelle est affichée par pression brève sur la touche *i Info* dans le champ Info de l'instrument. angezeigt. Au bout de 20 sec. l'affichage revient automatiquement à la fonction précédente. Cette fonction est utile pour transmettre votre position lors d'une récup. En outre, lors de la saisie d'un waypoint avec mit WP → OK *Mémoriser Pos.* les coordonnées seront affichées.

#### **3.3.2 Mémoriser la Position actuelle**

Il arrive parfois qu'on voudrait mémoriser la position actuelle en tant que waypoint. Pour cette action il faut appuyer sur la touche **WP** pendant 3 secondes et ensuite <sup>⇒</sup> **OK**  *Mémoriser Pos.* En réponse un bip est émis et les coordonnées actuelles sont enregistrées comme waypoint dans la mémoire de l'appareil. Pour créer le nom du waypoint le 6015-GPS utilise la lettre **W** (pour Waypoint) et ensuite la date actuelle et

l'heure en format UTC. Exemple: W220409 111645 signifie 22 Avril à - 11 heures 16 min 45 sec (UTC). **F1**  $\rightarrow$  **Goto** 

Bien entendu, ce waypoint pourra être renommé par la suite par un nom qui vous sera plus utile, par ex. "Fiesch Atterissage" (voir fonctions clavier [3.3.3.1\)](#page-19-1)

#### <span id="page-18-1"></span>**3.3.3 Waypoints, modifier, effacer ou saisir**

Les Waypoints peuvent être gérés et modifiés dans le Menu principal  $\rightarrow$  Waypoints. (*Menu → Wavpoints*)

Les touches ▲haut ou ▼bas permettent la sélection d'un WP.

#### **F1 = Saisir WP**

La touche F1 permet la saisie d'un nouveau Waypoint. (voir fonctions clavier [3.3.3.1\)](#page-19-1) Par la touche **OK** le nouveau Waypoint est mémorisét et inséré dans la liste des WP par ordre alphabetique. Au total, jusqu'à 40 WP peuvent être saisis dans la mémoire du 6015-GPS.

#### **F2 = Effacer WP**

Par pression sur la touche **F2** (Del WP*)* la fonction d'effacement est activée. Par précaution le 6015-GPS demande encore: "effacer WP?". Avec la touche OK l'éffacement peut être confirmé, ou bien l'action peut être abandonnée par la touche **ESC** avec renvoi au niveau précédent du Menu.

#### **OK = Modifier Waypoint**

La pression brève sur la touche **OK** donne accès au Menu Modifier WP.

 $\blacksquare$ Flytec $\blacksquare$ 

 $F1 \rightarrow WP$   $F2$   $\boxtimes WP$ **>***Flytec* **>Stanserhorn** 

**WP** effacer  $\boxtimes$ >*Flytec* **Yes=OK No=Esc** 

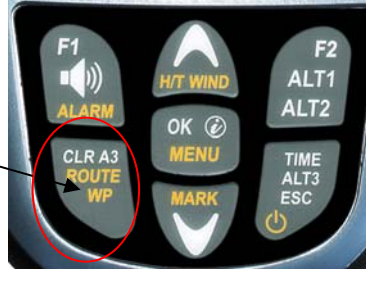

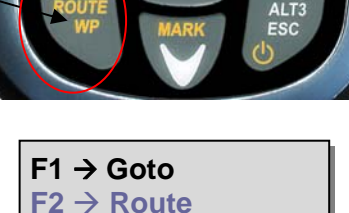

**OK → Mémoris.Pos.** 

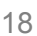

#### <span id="page-19-1"></span><span id="page-19-0"></span>**3.3.3.1 Fonctions clavier dans le Menu Editer**

Après avoir appelé le Menu Modifier WP la 1e lettre du nom du WP clignote. Avec les touches  $\uparrow$  et  $\downarrow$  la lettre requise est sélectionnée, la sélection est possible entre des chiffres, des lettres, ainsi qu'un certain nombre de caractères spéciaux.

Grâce aux touches  $\leftrightarrow$  on change vers la prochaine lettre ou la lettre précédente.

La touche **A-a-1** permet de changer entre lettres majuscules et minuscules ainsi que les chiffres. Par pression prolongée sur cette même touche on efface un caractère (Rub out).

Le nom ne peut comporter au maximum 16 caractères. Les lignes moyenne et inférieure sont prévues pour la saisie de la position du WP. Le centre est prévu pour l'entrée de la latitude géographique **N**ord ou **S**ud et à la ligne inférieure il faut saisir la longitude géographique de l'Est/**E**ast ou de l'Ouest/**W**est.

La pression sur la touche **OK** mémorise l'entrée d'une ligne et le curseur bascule sur la ligne suivante.

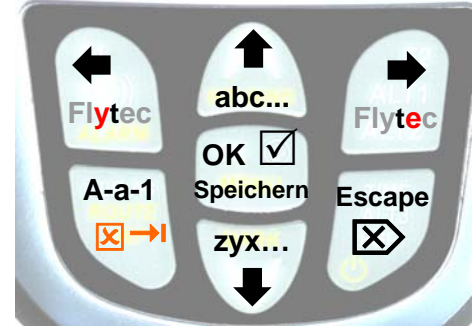

**Flytec N 47' 00.849 E 008' 18.478** 

*Tuyau: les waypoints peuvent être ajustés confortablement en utilisant le PC-Software "Flychart 4.52" sur ordinateur PC et ensuite être transféré sur l'instrument via interface PC.* 

#### *Remarque:*

F

*Plus de waypoints sont sauvegardés en mémoire, plus la navigation dans le Main Setup Menu deviendra plus lente, car la liste sera toujours réarrangée à nouveau en arrière-plan.* 

#### **3.3.4 Fonction - Goto**

Grâce à la fonction Goto (aller vers) il vous est possible de naviguer à tout moment, même lorsqu'une Route est activée, vers un Waypoint (balise). La fonction Goto est activée par pression prolongée sur la touche **WP** et bréve pression sur **F1.** Cette fonction permet de choisir un waypoint stocké dans la mémoire du 6015-GPS et de le sélectionner pour un vol au but à atteindre.

Si un WP est sélectionné par les touches  $\bullet$  ou  $\bullet$  il peut être adopté en appuyant la touche **OK**.

Dans la rose du compas s'affiche la flèche indiquant la direction vers le Goto Waypoint.

*Tuyau: à la page 3 Navigation sera affichée la distance et la direction vers le Goto Waypoint!* 

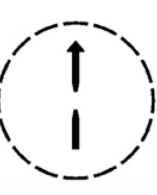

≂Flyτεc≂

Une fonction activée Goto peut être désactivée avec la touche  $F2 \nvert \nvert \nvert \nvert$  Canc Goto ).

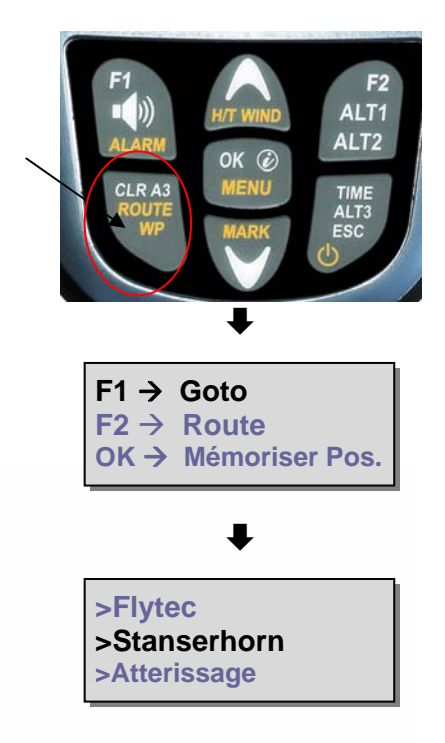

## <span id="page-20-1"></span><span id="page-20-0"></span>**3.4 Routes**

Une Route est une succession de différents waypoints par-dessus lequels on voudrait atteindre un but. Les WP utilisés dans une Route doivent évidemment être enregistrés dans la mémoire de l'instrument. Lorsque le cylindre d'un waypoint est atteint, un son catégorique signalant .**Waypoint atteint**" sera émis pendant 2sec. et l'instrument basculera automatiquement vers le prochain Waypoint de la Route.

Il est raisonnable de mémoriser dans une Route comme Waypoint un grand nombre de thermiques connues. Le pilote n'est pas contraint d'atteindre ces WP, car une fois il est à haute altitude lui permettant de sauter un des WP contenus dans la Route, l'autre fois il trouvera la thermique tant recherchée déjà à un ou plusieurs km avant le WP. Bien entendu, il y a aussi la possibilité de rechercher avec la fonction Goto d'autres WP, qui seront éventuellement plus proches, et ce, sans même quitter la Route. Au total, le 6015-GPS permet la saisie de max. 20 WP. Le même WP peut être utilisé plusieurs fois dans une Route.

#### <span id="page-20-2"></span>**3.4.1 Saisir une Route**

Avec *Main Setup Menu* <sup>⇒</sup> *Routes* Æ *Editer* il est possible de composer une Route par la saisie des différents Waypoints contenus dans la liste en les incluant dans la Route.

**F1 = Ajouter WP**<br>Après pression sur la touche F1 s'ouvre la liste des<br>Fistes in Fistes Waypoints. Avec les touches <sup>↑</sup> ou ♦ un WP est sélectionné et la saisie est confirmée avec la touche **OK**. Le nouveau WP est toujours inséré dans la liste des Routes avant le WP sélectionné ou bien à la dernière ligne restée vide. **Liste Waypoints** 

#### **F2 = Effacer WP**

Par pression sur la touche **F2** (Del WP*)* le WP sélectionné est effacé de la liste des Routes. Par précaution le 6015-GPS demande encore une fois: "effacer WP?". Avec la touche **OK** on peut confirmer l'action d'effacement ou changer en abandon en appuyant sur la touche **ESC**.

#### **OK = Editer les caractéristiques des WP**

Dans la liste WP des Routes il est possible de définir individuellement pour chaque WP un rayon de cylindre. Après pression sur la touche **OK** s'ouvre l'écran des caractéristiques WP. Avec les touches ▲haut ou ▼bas il est possible d'ajuster le rayon de cylindre entre 50 et 2'000 mètres. En standard un rayon de cylindre de 400 m est préréglé.

#### **ESC = Editer – Mémoriser/quitter l'entrée Routes**

Lorsque la Route est entièrement créee, il faut presser la touche **ESC** pour memoriser et quitter cette entrée**.** Après avoir mémorisé l'entrée l'appareil basculera en retour au Main Setup Menu.

 $\blacksquare$ Flytec $\blacksquare$ 

**Route > Editer > Effacer tous WP**

**>***Flytec* **>Stanserhorn** 

>*Stanserhorn* **>Galm** 

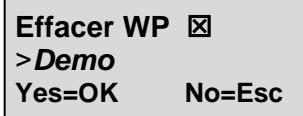

**Def. Waypoint**  *Stanserhorn* **Rayon: 0400 m** 

**Route est mémorisée!** 

## <span id="page-21-0"></span>**3.4.2 Le vol suivant des Routes**

Le Menu Routes est activé par pression prolongée sur la touche **Route** et confirmation avec la touche **F2.**

Lorsqu'une Route aura été activée une fois, elle restera en mode activé meme lorsque l'appareil aura été éteint ou à nouveau allumé. Il n'est possible de désactiver la Route que par la commande **Route Stop** en appuyant sur la touche **F2**!

Dans la rose du compas apparaîtra la **Casa External de La A N** OK → Mémoris.Pos. flèche directionnelle positionnée vers le premier (prochain) Waypoint. **Example 3 Example 3 E** A Goto

*Tuyau: à la page 3 Navigation est affichée la distance et la direction vers le prochain Waypoint!* 

#### **3.4.2.1 Waypoints - passer / retourner**

F

Dans l'écran Routes (pression prolongée sur la touche **Route**) il est possible de retourner aussi souvent que nécessaire au Waypoint précédent en appuyant la touche flèche*▼* et par pression sur la touche flèche ▲ à nouveau vers le Waypoint suivant. Dès qu'une touche fléche est appuyée, l'affichage Info indique le dernier Waypoint, ainsi que le Waypoint actuel et le suivant.

**Remarque:** du fait que le récepteur GPS du 6015-GPS prend le signal satellite à chaque seconde, cela ne dure que cette seconde pour informer le pilote qu'il traverse le rayon du cylindre de balise. A cet égard un signal sonore catégorique "waypoint atteint" est émis pendant 2 sec. et l'appareil bascule automatiquement vers le prochain waypoint de la Route. Indépendemment de l'intervalle d'enregistrement ajusté pour un vol normal, il est dans tous les cas assuré que plusieurs point de trace (Tracklogpoints) seront sauvegardés au rhythme de chaque seconde dans la mémoire du 6015-GPS lors du franchissement du rayon de cylindre.

 $AI T'$ ALT<sub>2</sub>

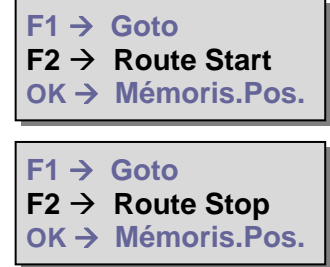

**>Haldigrat >Stanserhorn >Pilatus** 

## <span id="page-22-0"></span>**3.5 Optimisation de vol**

#### **3.5.1 Vitesse Sol – vitesse au-dessus du sol (anglais = groundspeed)**

Le récepteur GPS calcule sa position une fois par seconde. La vitesse sol est calculée par la distance entre ses positions. Par comparaison de la vitesse air (Airspeed) et la vitesse sol, il est possible d'en déduire l'influence du vent.

## **3.5.2 Direction et vitesse du vent**

 Il est vraiment trés important de connaître la direction et la vitesse du vent, spécialement lors d'un atterissage sur un terrain dépourvu de manche à air. L'affichage de la vitesse du vent peut être sélectionée dans un champ utilisateur. A cet égard, et pour permettre ce calcul à l'instrument, il est nécessaire d'effectuer un ou deux 360° à vitesse aussi égale que possible. La durée d'un 360° devra être au minimum 16 secondes, plus longtemps serait mieux. Lors de cette operation le 6015-GPS peut déterminer la direction de la moindre vitesse sol et examine en même temps si dans dans la direction opposée la vitesse sol est la plus grande.

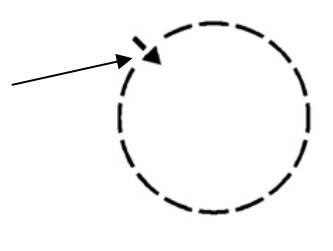

Ceci permet le calcul de la direction et de la vitesse de vent. La direction de vent est affichée dans la rose des vents du côté par lequel souffle le vent par une petite flèche qui pointe vers l'intérieur. Lors de l'atterissage, ce symbole devra toujours être en haut de l'affichage.

#### **3.5.3 Finesse** (anglais = L/D ratio)

Par définition, la finesse résulte de la distance parcourue en horizontale divisée par la hauteur perdue. Si, au lieu de la vitesse horizontale, on prend la vitesse air, l'erreur est de 2 % à finesse 5, et seulement 0,5 % à finesse 10. Cette erreur minime est donc négligeable.

## **3.5.4 Relocalisation du courant thermique**

En condition de thermiques faibles ou dispersées, cette fonction permet de retrouver une thermique perdue. Une petite flèche dans la rose des vents qui pointe vers le haut indique la ainsi la direction du dernier gain en montée d'au moins 1 m/s. Si cette fléche se trouve **en haut** de l'écran, on vole vers la thermique, si elle se trouve **en bas** de l'écran, on s'éloigne du courant thermique. Pour exploiter cette function il faut activer la page d'affichage "**Dist Therm**". Cette valeur indique la distance séparant le pilote de la dernière thermique.

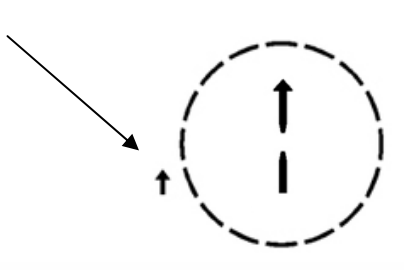

Le seuil sur lequel la flèche devra pointer est ajustable sous *Main Setup Menu → Variomètre* → *Seuil Thermique* entre 0.5 à 3m/s.

La flèche ne pointe donc pas spécifiquement vers le centre de la thermique, mais vers la périphérie, car il faut relocaliser la zone d'entrée de la thermique.

 $\blacksquare$ Flyt $\epsilon$ c $\blacksquare$ 

## <span id="page-23-1"></span><span id="page-23-0"></span>**4 Mémorisation des vols (Flight-Memory) et analyse des données**

#### <span id="page-23-2"></span>**4.1.1 Liste des vols et écran d'analyse**

Le mode d'enregistrement ne doit pas être spécialement activé, car chaque vol est automatiquement sauvegardé. La mémoire du 6015-GPS enregistre non seulement l'altitude du vol mais sauvegarde en plus la position et l'altitude GPS du pilote dans le format du système de coordonnées WGS84. Sous *Main Setup Menu → Mémoire de vol → Intervalles d'enregistr.* il est possible d'ajuster la fréquence d'enregistrement des données. La valeur ajustée détermine l'écart temporel en secondes, aprés lequel un nouvel enregistrement est saisi par la mémoire. La valeur minimal est 1 seconde, ce qui corrrespond à env. 4 heures de vols mémorisables. La valeur maximale de 60s, est l'équivalent d'env. 291 heures de vols mémorisables.

Pour l'enregistrement normal OLC un *intervalle d'enregistrement* entre 5 et 10sec*.* est recommandé. Avec une valeur pareille, la trace présentera de beaux cercles dans les thermiques et le nombre de points pris en compte pour un scoring OLC reste raisonnable. Le réglage d'usine est de 10 sec.

Pour le départ d'un vol la règle suivante est applicable:

**le départ du vol** est reconnu dès que la vitesse sol dépasse 10km/h pendant au moins 5sec., ou bien si la différence d'altitude dépasse les 30m en l'espace de 60sec., ou une valeur Vario de plus de 1,5 m/s a lieu pendant au minimum 5sec. Dans tous les cas, les antécédents du vol comprenant 5 minutes avant le décollage sont aussi sauvegardés dans la mémore du 6015-GPS.

La fin du vol est reconnue en mode d'enregistrement  $\begin{bmatrix} 0 & 1 & 1 \end{bmatrix}$  **– 2.6** 10km/h vitesse GPS ou vitesse air vraie n'a été détectée et si un Vario de plus de +/- 0.1m/s s'est non plus produit.

L'instrument affiche automatiquement après la fin du vol la page d'analyse des données. Par pression brève sur la touche **ESC** ou après 30sec. sans appui de touche l'appareil s'éteint automatiquement!

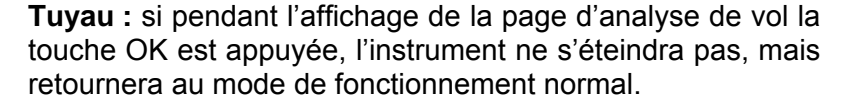

F

**Attention**: assurez-vous avant le décollage que le récepteur-GPS indique au moins 4 satellites en réception et que le symbole **GPS** apparaît.

Le départ de l'enregistrement est reconnaissable par la fonction du compteur du "temps de vol" ou du symbole **REC** au-dessus de l'indicateur des satellites.

**Remarque 1**: la page écran d'analyse du vol présente des valeurs minimales et maximales étant apparues durant le vol. L'écran d'analyse est actualisé au rhythme de chaque seconde et est sauvegardé pour l'analyse des données. Lors de l'examen de la trace sur un ordinateur PC avec un logiciel téléchargé comme SeeYou, CompeGPS, MaxPunkte etc., les données sont seulement évaluées en format IGC. Le fichier IGC n'est pas approprié pour mémoriser des niveaux de crête et non pas les valeurs du Variomètre. Le fichier IGC mémorise par point de trace (tracklog) les valeurs du temps (UTC), position, altitude barométrique et altitude GPS ainsi que la vitesse air vraie (TAS). La plupart des programmes calcule les valeurs du vario par rapport aux valeurs d'altitude. Ainsi, si par ex. un intervalle de 10sec. a été ajusté, et pendant ces 10 secondes une différence d'altitude de 15m a été parcourue, une valeur Vario de 1.5m/s sera calculée. Toutefois, pendant ce même laps de temps une valeur de pointe Vario de 2,4 m/s a pu se produire. Les données d'analyse de vol de pointe peuvent être affichées en Flychart et être lues séparément.

≂Flyτεc≂

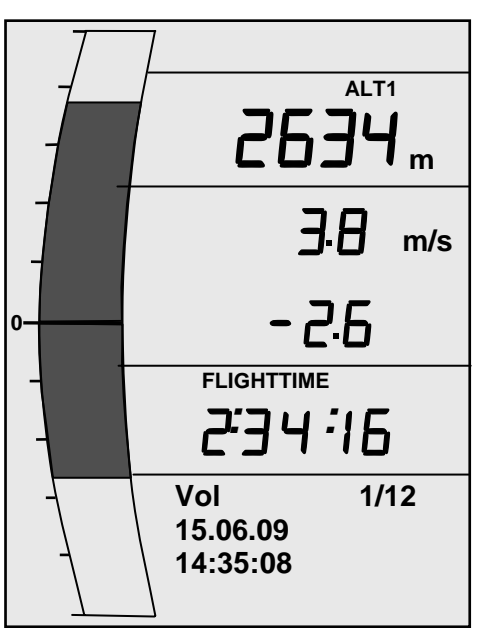

<span id="page-24-0"></span>**Remarque 2**: bien que l'instrument peut stocker en mémoire jusqu'à 50 vols, nous recommandons de sauvegarder les vols régulièrement de l'appareil sur un ordinateur PC et de formater ensuite la mémoire à nouveau avec *Main Setup Menu* ⇒ *Mémoire*⇒ *Effacer tous vols*. Cette procédure vous apporte l'assurance que les traces précieuses de vos vols sont sauvegardées et que l'instrument peut enregistrer ensuite avec une mémoire "fraîche".

## **5 Transmission des données**

Dans la mémoire du 6015-GPS sont stockées les données entrées par le pilote, comme par ex. les Waypoints, Routes, nom du pilote etc., ainsi que les points du tracé (Tracklogpoints) des vols effectués, que l'instrument a enregistré automatiquement.

Chacun de ces points contient l'heure, la position, l'altitude-GPS, l'altitude barométrique, ainsi que la vitesse de vol. De cette manière il est possible, de projeter lors d'une évaluation ultérieure le barographe, le diagramme du vario et de la vitesse, et le tracé du vol sur une carte. Avec le programme Flychart 4.52 il est même possible de projeter le vol sur l'écran d'un ordinateur PC en mode tri-dimensionnel, et ce sur le fond du paysage correspondant. Pour cette action le programme Google Earth doit être installé et la connexion Internet doit être branchée.

## **5.1 Echange de données avec un ordinateur PC**

L'équipement standard fourni avec le 6015-GPS comprend aussi un câble d'interface USB Mini B, grâce auquel les données peuvent être échangées dans les deux sens. La transmission est effectuée intgerface virtuelle sérielle COMX avec: 57.600 baud; 8 databit; 1 stopbit; no parity; no Xon/Xoff.

L'interface USB du 6015-GPS permet à l'instrument **d'envoyer et de lire**:

- l'entière configuration de l'instrument (réglages de base, champs paramétrables)
- liste des Waypoints (balises)
- Liste des Routes

Par contre, les vols enregistrés dans la mémoire ne peuvent **uniquement être lus** sur le PC.

**Important:** pour la transmission de ces données sur le PC le câble de connexion doit être branché sur le 6015-GPS **lorsqu'il est éteint.** L'instrument s'active automatiquement en mode de transmission PC-USB.

**Important:** le driver de communication USB de Prolific et fourni sur CD doit d'abord être installé sur l'ordinateur. Lolrs de l'installation du programme Flychart, le driver USB sera installé automatiquement.

Pour la transmission d'un vol mémorisé il faut suivre les instructions du logiciel utilisé à cette fin. Différents logiciels permettent de créer des fichiers IGC, et quelque-uns même des fichiers OLC. Des informations complémentaires sous: [http://www.onlinecontest.de/holc/.](http://www.onlinecontest.de/holc/) Nous vous recommandons l'utilisation du programme Flychart que vous pouvez télécharger du site web [www.flytec.ch.](http://www.flytec.ch/)

Grâce à Flychart tous les réglages de l'instrument peuvent être facilement ajustés sur ordinateur PC!

## <span id="page-24-1"></span>**5.1.1 Réglages de l'instrument**

Tous les réglages, comme par ex. nom du pilote, fuseau horaire, type de batterie, ainsi que toutes les unités pour l'affichage de l'altitude, vitesse, température etc. peuvent être réglés sur les exigences personnelles sous *Main Menu → Réglages d'Instrument*. Le logiciel PC Flychart permet l'ajustage de toutes les caractéristiques de l'instrument simplement et confortablement, de les mémoriser dans un fichier et de les sauvegarder.Il est aussi possible de gestionner plusieurs réglages de l'instrument pour les transmettre à tout moment ensuite à nouveau sur le 6015-GPS.

## **5.1.2 Waypoints (balises) et Routes**

Le même Menu en Flychart permet aussi la transmission des Waypoints et des Routes sur l'instrument. Flychart est aussi approprié d'importer les fichiers des Waypoints depuis les programmes SeeYou ou CompeGPS ou aussi Garmin et de les transférer sur l'appareil.

 $\blacksquare$ Flyt $\epsilon$ c $\blacksquare$ 

## <span id="page-25-0"></span>**6 Installation d'un nouveau micrologiciel (Firmware) sur le 6015-GPS**

Comme sur d'autres appareils récents électroniques, l'instrument offre la possibilité de mise à jour du micrologiciel (Firmware). Ceci permet aussi à l'avenir de réaliser rapidement des adaptations selon les exigences des pilotes, La société Flytec AG placera de temps en temps une mise à jour du micrologiciel du 6015-GPS sur sa page d'accueil Internet, que l'utilisateur peut gratuitement, par la fonction intégrée de téléchargement, télécharger, mémoriser et ensuite transmettre sur le 6015-GPS.

Pour pouvoir faire des entrées avec son propre ordinateur PC dans la mémoire flash du 6015-GPS, le programme **"Flasher.exe Vers. 1.5 ou plus"** est nécessaire, qui est disponible en format comprimé sous le nom de Flasher.zip. En outre, il est nécessaire de télécharger de la page d'accueil le propre programme du micrologiciel à transmettre. Son nom est par ex. "6015 V1\_1\_05 Ger.moc" (env. 127 KB) ce qui correspond à la Version allemande 1.1.05.

**Tuyau:** nous recommandons de regrouper tous les fichiers en rapport à ce sujet dans un seul sous-dossier (par ex. C:\Programme\FlytecFlasher\). Suite à la décompression du fichier ZIP plusieurs fichiers seront crées.

Un double-clic sur le fichier " Flasher.exe" ouvre le programme de transmission.

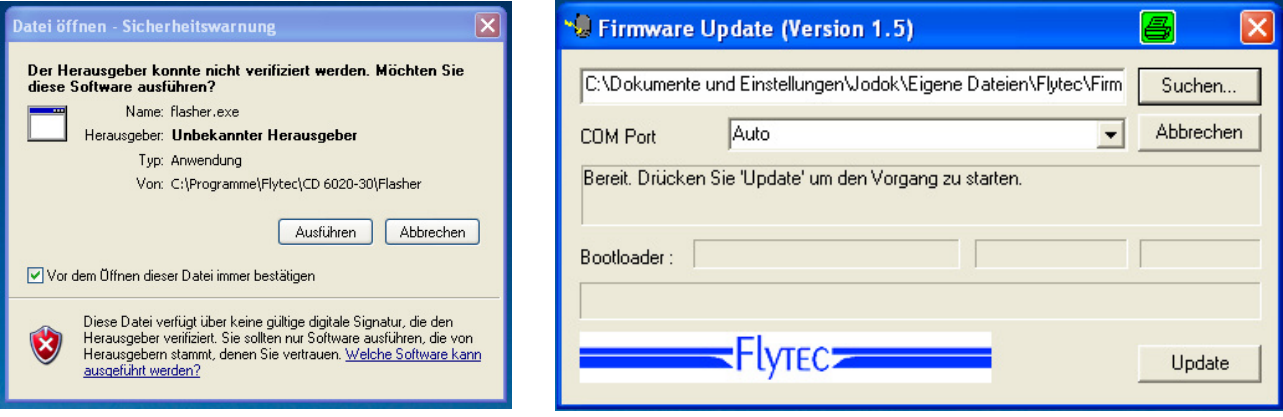

Dans le champ avertissement de sécurité appuyez sur **exécuter**, ensuite le programme démarre. Avec "rechercher" vous sélectionnez le fichier à transmettre se terminant sur " \***.moc** ", par ex.

**6015 V1\_2\_05 Ger.moc** ou bien vous le tirez du Windows Explorer vers le champ. Ensuite connectez le câble USB avec l'instrument, le port série utilisé peut être directement assigné dans le champ Com Port, ou bien, si vous ne le savez pas, laissé réglé sur **Auto** en recherche automatique. L'interface virtuelle COM devra se situer entre 1 et 9. Au-delà le Flasher ne peut plus reconnaître d'interface.

Faites démarrer la transmission de données avec un clic sur **Update.** Ceci fait apparaître la version du Bootloader de l'appareil et la vitesse de transmission. Les chiffres apparaîssant à droite du champ sont les réponses de l'appareil..

**Important:** veillez à ce que le 6015-GPS **n'est pas allumé** lorsque le câble USB-Kabels est branché sur le PC.

**Attention:** ne laissez jamais branché pendant longtemps le câble de connexion du PC sur l'instrument éteint. Ceci cause de la consommation d'énergie, et les batteries pourraient ainsi être à plat de façon inaperçue.

F

**Tuyau:** sous Windows le son caractéristique des appareils USB devra retentir lorsque l'appareil est branché.

≂Flyτεc≂

## <span id="page-26-0"></span>**7 Divers**

#### **8 Batteries**

2x Type AA, 1.5V Alcaline ou 2x Type AA 1.2V NiMh Accum. La durée d'usage avec 2 piles Alcaline est plus de 40 heures.

## **8.1 Niveau de charge des batteries**

Lors de l'allumage de l'instrument le niveau actuel de charge des batteries est affiché sur l'écran principal.

Tant que l'appareil est en fonctionnement, le niveau de charge est constamment surveillé et aussi illustré sur l'écran par le symbole correspondant.

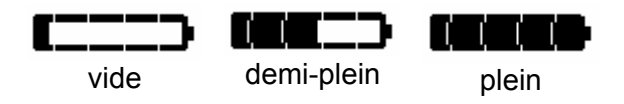

## <span id="page-26-1"></span>**8.2 Remplacement des batteries**

Remplacez les batteries seulement lorsque l'instrument est éteint!

Le type correct de batteries doit être réglé sous *Main Setup Menu* <sup>⇒</sup> *Réglages Instr.*  <sup>⇒</sup>*Type Batteries*.

#### **Un réglage erronné peut provoquer un arrêt précoce de l'instrument et qu'il fournit de fausses informations sur la situation!**

Nous recommandons de ne pas utiliser des accus NiCd, car leur capacité est significativement inférieure et ils sont moins écologiques. En outre, les seuils de commutation ne sont pas adaptés pour les accum. NiCd.

**Remarque**: l'estimation de la durée d'usage est basé sur une temperature normale ( 20-25°C ). Dans des conditions de froid les batteries et les accus ont une durée de service fortement raccourcie.

**En cas de non-utilisation prolongée, les batteries doivent toujours être enlevées Des batteries défectueuses peuvent endommager l'appareil par fuite d'acide!** 

 $Flyrec$ 

Les dégâts de corrosion, causés par batteries défectueuses, ne sont pas couverts par la garantie!

## <span id="page-27-0"></span>**9 Informations complémentaires**

## **9.1 Altimètre**

#### **9.1.1 Comment fonctionne un altimètre?**

Un altimétre est en réalité un barographe, car il ne mesure pas à proprement parler la hauteur, mais la pression atmosphérique. Un altimètre barométrique calcule donc l'altitude d'après la pression ambiante de l'atmosphère. Pourtant la pression atmosphérique diminue avec l'altitude croissante.

Pourquoi la pression atmosphérique diminue-t-elle avec l'altitude?

La pression, en un lieu donné du globe, est due à la masse de la colonne d'air se trouvant au-dessus. Comme l'air peut être comprimé, la décompression de l'air n'est pas linéaire, mais exponentielle. Pour cette raison la pression de l'air diminue en altitude – il y a moins d'air au-dessus de la tête!

Pourtant, en pratique, ce n'est pas aussi simple que cela à cause de nombreux d'autres facteurs qui ont de l'influence sur la pression atmosphérique. En effet, la pression dépend aussi de la température, et naturellement des conditions météo. Lors d'un jour stable, la température peut causer une différence de pression de 1 mbar, ce qui signifie une différence d'altitude de ±10m. Selon les conditions météo, la pression au niveau de la mer (QNH), peut varier entre 950 mbar et 1050 mbar. Afin d'éliminer l'influence de la météo, un altimètre doit toujours être calibré à intervalles réguliers. Ceci signifie que l'altimètre doit être réglé sur une hauteur connue, pour effectivement afficher cette hauteur.

La base du calcul d'altitude en aviation est une formule internationale qui définit une atmosphère standardisée.

En **CINA**-**atmosphère type internationale** la pression de base au niveau de la mer est de **1013.25hPa** (Hektopascal) à une température de **15°C**. En plus il est défini une baisse continue des températures avec altitude croissante de **0,65°C par 100m** de montée.

Ainsi est d'application: un altimètre barométrique de l'aéronautique ne peut afficher l'altitude de façon précise que si les conditions météorologiques correspondent exactement à l'atmosphère type. En pratique, une telle concordance est plutôt l'exception!

Le poids de l'air et sa pression sont fortement influencés par la température de l'air. Si la température diffère de celle de l'atmosphère type, l'affichage d'altitude calculé sur base de la formule internationale n'est plus correct. Pour cette raison l'altimètre affichera en été sous hautes températures des valeurs d'altitude trop basses, et en hiver c'est exactement le contraire! Donc on vole sous basses températures en effet plus bas, et sous hautes températures plus haut que les valeurs affichées par l'altimètre! L'écart de 1°C par 1000m de dénivelée provoque env. 4m d'erreur. (Cette règle empirique est valable jusqu'à 4000m)!

En traversant en été 2000m de dénivelée dans une masse d'air étant de 16 °C plus chaude par rapport à l'atmosphére type, l'altimètre va donc afficher 2 x 4 x 16 = 128m trop peu de différence d'altitude! En raison du calcul d'altitude selon spécification internationale avec des valeurs standard, cette erreur d'affichage causée par la température d'air ne sera pas corrigée par l'instrument.

La pression atmosphérique change avec le temps. Afin de compenser les variations d'affichage occasionnnées par les conditions météo, il est nécessaire d'étalonner à nouveau un altimètre. Ceci signifie que l'altimètre doit être calibré précisément avant chaque décollage sur une altitude connue pour effectivement afficher cette valeur. Le 6015-GPS ajuste l'altitude aprés l'allumage automatiquement sur l'altitude GPS. Néanmoins, celle-ci peut aussi avoir des écarts.

Attention: la pression atmosphérique peut varier jusqu'à cinq Hektopascal au cours de la même journée (par ex. lors du passage d'un front froid). Ceci signifie quand-même une variation d'altitude de plus de 40 mètres.

Un autre moyen de calibrer son altimètre est de saisir la pression QNH actuelle.

Le QNH (Question Normal Height) utilisé en aéronautique correspond à la pression atmosphérique actuelle locale comme elle serait au niveau de la mer, afin que l'altimètre pourrait afficher 0m. Par cette méthode la pression atmosphérique locale devient comparable pour les stations météo, nonobstant l'altitude géographique, et ce sur le réseau en général.

recalculé plusiers fois par

F

La valeur QNH est constamment mis à jour et s'obtient par le bulletin météo, ou par radio auprès des services aéronautiques des champs d'aviation, ou aussi sur Internet.

≂Flутєс**≔** 

## <span id="page-28-0"></span>**9.2 Navigation**

#### **9.2.1 Qualité de réception du GPS**

Le récepteur GPS peut recevoir jusqu'à 20 satellites à la fois. Lors d'une première mise en marche de l'appareil, il est nécessaire de capter au moins 4 satellites afin de pouvoir afficher une position. Pour réaliser un enregistrement IGC valide, l'instrument doit dans tous les cas recevoir au moins 4 satellites. Dans sa mémoire le récepteur GPS dispose d'un tableau, **l'Almanach de satellites**, dans lequel se trouvent archivés les orbites, les positions, et l'heure précise de tous le satellites par rapport à la position du récepteur. En mode réception, l'Almanach est remis à jour en permanence. Lorsque l'instrument est éteint, l'Almanach doit à nouveau être reconstitué. Normalement, l'appareil est capable de determiner sa position en zone dégagée après deux minutes. Si le pilote est en movement, ou si des immeubles, des montagnes ou une forêt dense peuvent brouiller la réception, cela peut durer un peu plus. Pour cette raison il faut tâcher de rester toujours dans des lieus dégagés, et l'antenne du boîtier devra être orientée vers le haut.

Etant donné que la puissance des signaux satellites reçus par un GPS n'étant qu'env 1/1000 de celle d'un téléphone portable, il est recommandé d'éloigner du 6015-GPS le plus possible toute source d'interférence, tels que postes radios, et autres sources d'émission électromagnétique (aussi les ordinateurs portables).

Le 6015-GPS est équipé d'un récepteur GPS ultrasensible Sirf III à 20 canaux, qui se distingue à part d'une consommation d'énergie réduite, aussi d'un temps de détection des satellites significativement plus court. La précision se situe entre 7 à 40 m. En moyenne, on peut calculer avec env. 15 m.

#### **9.2.2 Exactitude de l'altitude GPS**

Vous trouverez un exposé utile sur l'altitude GPS à cette adresse de l'Internet: <http://www.kowoma.de/en/gps/errors.htm>

 D'abord il faut définir la notion d'exactitude. Sur la page Internet citée ci-haut, elle est définie ainsi: "la notion d'exactitude donnée par Garmin pour ces récepteurs est parfois sujette à la confusion. Que signifie-t-il, si pour le récepteur une exactitude de 4 m est indiquée? Cette indication se réfère à ce que l'on nomme les 50% d'erreur circulaire probable CEP (Circular Error Probable). Cela signifie que 50% de toutes les mesures effectuées sont contenues dans un cercle de rayon de 4 mètres. Autrement dit, les 50% qui restent, sont hors de ce cercle. Si l'on prend pour base une dispersion standard des points, 95% des mesures sont effectuées dans un cercle égal à deux fois ce rayon, soit 8 mètres, et 98,9% des mesures sont dans un cercle de 2,55 fois ce rayon, soit dans ce cas 10 mètres."

 $\blacksquare$ Flytec $\blacksquare$ 

## <span id="page-29-0"></span>**9.3 Mémoire de vol et fichier IGC**

#### **9.3.1 Vérification des vols et protection contre la fraude**

La popularité de compétitions en ligne s'est considérablement accrue ces dernières années. Entretemps, 26 pays ont entériné la convention OLC (Online Contest). Cette convention stipule que tout pilote peut soumettre en ligne, via Internet, ses vols, pour homologation ou évaluation. La soumission du vol doit être effectué en format IGC, reposant sur le standard WGS84 et doit comporter une signature digitale.

Le fichier IGC contient toutes les donnnées importantes du vol, rassemblées dans un format lisible. On peut lire un fichier IGC avec n'importe quel éditeur de texte.

La FAI (Federation Aéronautique Internationale) et son sous-groupe IGC (International Gliding Committee) impose un format d'enregistrement qui, en enregistrant en permanence l'heure et la position contient aussi l'altitude du vol. Lors de la transmission des données sur l'ordinateur PC du pilote un fichier IGC est généré, qui reçoit à la fin une signature numérique nommée G-Record qui authentifie le vol, et le protège ainsi les données contre la fraude. Il serait possible d'éditer ou de modifier les données, mais si un seul caractère du fichier serait modifié, la signature ne serait plus en conformité avec les données et le jury sera alerté sur la manipulation. **Un abus du fichier est de ce fait pratiquement exclu.** 

Le fichier IGC peut être envoyé directement à la commission OLC par la voie de l'Internet (actuellement OLC est exploité par DHV).

Etant donné que la preuve d'un vol effectué dépend maintenant uniquement de la trace GPS, il est important de s'assurer avant le décollage que la réception GPS des satellites est correcte. Veuillez allumer le 6015-GPS au moins deux minutes avant le décollage, afin que les informations précédant le départ pour ce vol soient mémorisées.

**A la fin d'un vol enregistré, cette "signature digitale" est calculée de façon indépendante par le 6015-GPS et elle est ajoutée au fichier contenant les données sous forme du G-Record. A cet égard le message "Generating Digital Signature" s'affiche dans le champ d'informations de l'appareil. Ce calcul étant extrêmement compliqué, il peut prendre plusieurs secondes aprés un vol de longue durée et à intervalles d'enregistrement trés courts. Veuillez donc patienter jusqu'à ce que ce message disparaisse.**

Parfois il est utile de transférer les données brutes du fichier IGC dans Excel, pour effectuer ses propres calculs ou analyses. Le document avec la description détaillée peut être téléchargé de notre page d'accueil Flytec [www.flytec.ch](http://www.flytec.ch/)  $\rightarrow$  Support  $\rightarrow$  FAQ  $\rightarrow$  IGC\_Datei.pdf.

≂Flyτεc≂

Des informations détaillées sur le format IGC sont disponibles sur le **site web FAI** sous: [http://www.fai.org/gliding/gnss/tech\\_spec\\_gnss.asp](http://www.fai.org/gliding/gnss/tech_spec_gnss.asp)

F

## <span id="page-30-0"></span>**10 Entretien et Maintenance**

Cet instrument multifonctionnel de haute qualité est équipé de capteurs sensibles qui nécessitent de les traiter avec soin. Dès lors il faut absolument éviter d'exposer l'instrument aux effets de pression excessive, comme par ex. causés par la fermeture violente du coffre d'une voiture. De même, l'entreposage dans un environnement humide est à éviter (par ex. emballage mouillé du parapente). La façon optimale de nettoyage est d'utiliser un tissu doux, légèrement humidifié. L'entreposage optimal est assuré lorsque l'appareil est placé dans son sac en tissu compris dans la livraison, et à veiller que ce sac soit propre et sec.

En cas d'un dérangement éventuel il faut retirer les batteries de l'appareil pendant au moins 5 minutes. Cette courte période a pour conséquence que l'instrument effectuera un test automatique aprés la réinsertion de la source de courant.

Si le dérangement demeure, veuillez retourner l'instrument avec une description brève mais complète du problème constaté à votre agent distributeur, ou directement à la société FLYTEC AG.

#### **10.1.1 Contact avec l'eau**

Si l'appareil a été immergé dans l'eau, ou bien a été exposé à l'action forte de l'eau, il faut **immédiatement retirer les batteries,** afin de prévenir des court-circuits destructeurs et des dégâts d'électrolyse.

S'il s'agit d'eau de mer, rincez l'appareil minutieusement à l'eau douce tiède afin d'empêcher la corrosion.

Ensuite l'instrument entier doit être séché prudemment avec un sèche-cheveux à l'air légèrement chauffé à max. 60°C.

#### **Ne jamais placer dans un four à micro-ondes! Les micro-ondes détruiront l'appareil instantanément!**

Après séchage complet retournez l'appareil sans tarder pour une verification approfondie à votre agent distributeur ou directement à la société FLYTEC AG Suisse.

**En cas d'amerissage tout droit de garantie devient caduque.** 

## **11 Garantie**

La société Flytec est garant que cet instrument ne présentera aucun défaut de matériel ou de fabrication pendant une période de **deux** ans à partir du moment de l'achat. Cette garantie est valable à l'égard de défauts de fabrication et des dérangements qui ne sont pas causés par la faute de l'utilisateur.

La garantie sera annullée en cas de maniement incorrect, l'effet de grande chaleur ou l'action de l'eau, et à l'égard de toute manipulation interne non-autorisée sur l'appareil.

En cas de défaut rencontré pendant la période de garantie de deux ans veuillez contacter votre agent-distributeur auprés duquel vous avez acheté l'instrument, ou adressez vous directement à la société Flytec AG Suisse.

Veuillez étudier ce manuel utilisateur soigneusement et complètement avant de vous adresser avec vos questions ou une réclamation au vendeur ou fabricant.

#### **Clause de non-responsabilité:**

Il ne peut pas être exclu que dans des cas isolés l'instrument ne fournisse pas d'informations, ou alors des informations erronnées. En considérant que juridiquement la responsabilité de la sécurité des vols incombe exclusivement au pilote, la société Flytec AG rejette toute toute responsabilité à l'égard des conséquences résultant d'une perte de données ou de la falsification des données.

**Elyrection Elyrection** 

## <span id="page-31-0"></span>**12 Données techniques**

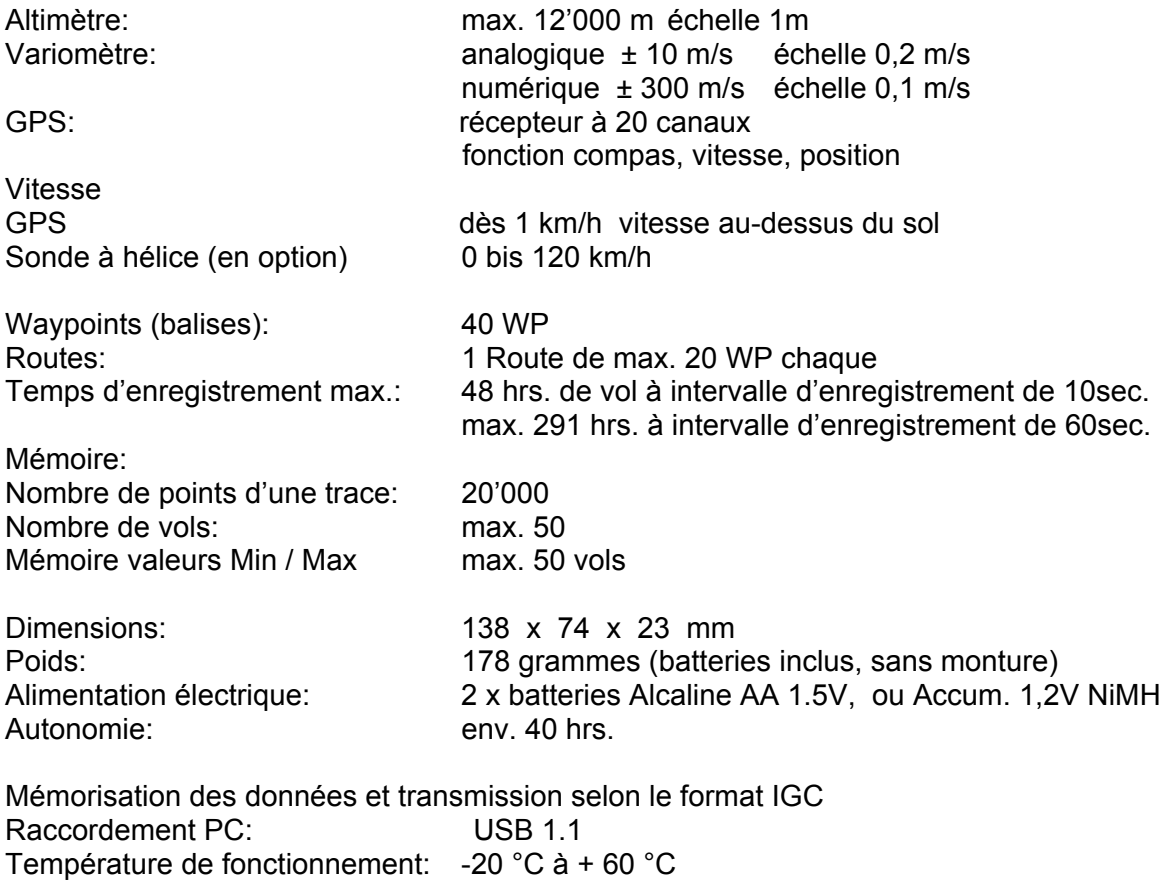

Des montures spécifiques aux parapentes et au delta sont disponibles.

Les données techniques sont sujet à modification à tout moment sans préavis. La mise à jour de logiciel peut être effectuée par téléchargement de la version la plus récente de notre page d'accueil sur Internet via ordinateur PC de l'utilisateur.

## **13 Homologations / Conformité**

#### **Europe**

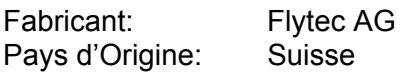

#### CE **Type: 6015** Marquage:

Cet appareil a été vérifié selon les normes suivantes et est conforme aux normes requises.

- ETSI EN 301 489-1 V1.6.1/ETSI EN 301 489-3 V1.4.1
- IEC/EN 60950-1:2006: Sécurité Europe.

## **USA /Canada**

F

FC according/conforme 47CFR15, ICES-003, Issue 4

This device complies with part 15 of the FCC Rules. Operation is subject to the following two conditions:

(1) This device may not cause harmful interference, and

(2) this device must accept any interference received, including interference that may cause undesired operation.

 $\blacksquare$ Flyt $\epsilon$ c $\blacksquare$ 

Cet appareil est conforme au chapitre 15 des règlements FCC. L'exploitation est soumise aux deux conditions suivantes:

(1) cet appareil ne pourra pas émettre des interférences nuisibles, et

(2) cet appareil doit accepter toute interférence reçue, y compris les interférences susceptibles de causer des fonctions indésirables.